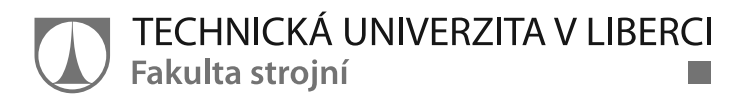

# Porovnání prototypové výroby pomocí různých technologií

**Bakalářská práce** 

Studijní program: B2301 - Strojní inženýrství Studijní obor: 2301R000 – Strojní inženýrství

Autor práce: **Vladimír Sojka** Vedoucí práce: lng. Petr Keller, Ph.D.

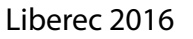

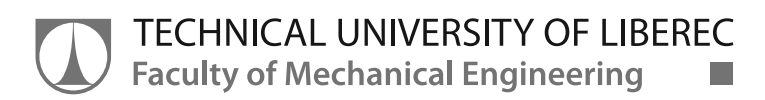

## **Bachelor thesis**

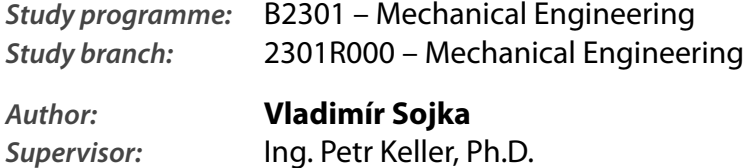

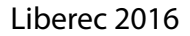

#### TECHNICKÁ UNIVERZITA V LIBERCI Fakulta strojní Akademický rok: 2014/2015

# ZADÁNÍ BAKALÁŘSKÉ PRÁCE

(PROJEKTU, UMĚLECKÉHO DÍLA, UMĚLECKÉHO VÝKONU)

Vladimír Sojka Jméno a příjmení: Osobní číslo: S12000184 Studijní program: B2301 Strojní inženýrství Studijní obor: Strojní inženýrství Název tématu: Porovnání prototypové výroby pomocí různých technologií Zadávající katedra: Katedra výrobních systémů a automatizace

#### Zásady pro vypracování:

Cílem práce je navrhnout vhodnou tvarově složitou součást a připravit její výrobu na soustružnicko-frézovacím obráběcím centru Mazak Integrex 100-IV s využitím CAD/CAM systému EdgeCAM. Dále pak připravit výrobu pro různé aditivní technologie a porovnat jednotlivé způsoby prototypové výroby.

1. Seznamte se s technologickými možnostmi obráběcího centra Mazak Integrex 100-IV a navrhněte výrobní postup navržené tvarově složité součásti na tomto centru.

2. Proveďte rozbor dostupných funkcí v CAD/CAM systému EdgeCAM pro operace soustružení, frézování včetně operací víceosého frézování s ohledem na postup obrábění.

3. Realizujte technologii obrobení součásti pomocí vhodně vybraných funkcí v CAD/CAM systému EdgeCAM, proveďte simulaci obrobení, kontrolu kolizí a vygenerujte NC program.

4. Seřidte potřebné nástroje a polohu polotovaru v pracovním prostoru stroje Mazak Integrex 100-IV, odlaďte vytvořený program, součást vyrobte.

5. Proveďte přípravu výroby pro dostupné aditivní technologie a porovnejte údaje s třískovým obráběním z hlediska času, kvality případně i ceny výroby.

Rozsah grafických prací:

dle potřeby

Rozsah pracovní zprávy:

cca 35 stran

Forma zpracování bakalářské práce: tištěná/elektronická

Seznam odborné literatury:

[1] KELLER, P. Programování a řízení CNC strojů: Prezentace přednášek. Liberec: TU v Liberci, 2005. 2 část.

[2] NEXNET. První kroky s Edgecam. [CD]. Kroměříž: Nexnet, 2012.

[3] YAMAZAKI MAZAK CORPORATION. Integrex IV. Japan: Yamazaki Mazak corp., 2005.

[4] 3DERS.ORG. 3D printer and 3D printing news. 3ders.org [online]. 2011-2015 [cit. 2014-10-11]. Dostupné z: http://www.3ders.org

Vedoucí bakalářské práce:

Ing. Petr Keller, Ph.D. Katedra výrobních systémů a automatizace

Datum zadání bakalářské práce: Termín odevzdání bakalářské práce:

6. března 2015 6. června 2016

prof. Dr. Ing. Petr Lenfeld děkan

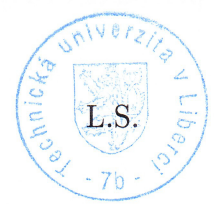

Ing. Petr Zelený, Ph.D.

vedoucí katedry

V Liberci dne 6. března 2015

## Prohlášení

Byl jsem seznámen s tím, že na mou bakalářskou práci se plně vztahuje zákon č. 121/2000 Sb., o právu autorském, zejména § 60 – školní dílo.

Beru na vědomí, že Technická univerzita v Liberci (TUL) nezasahuje do mých autorských práv užitím mé bakalářské práce pro vnitřní potřebu TUL.

Užiji-li bakalářskou práci nebo poskytnu-li licenci k jejímu využití, jsem si vědom povinnosti informovat o této skutečnosti TUL; v tomto případě má TUL právo ode mne požadovat úhradu nákladů, které vynaložila na vytvoření díla, až do jejich skutečné výše.

Bakalářskou práci jsem vypracoval samostatně s použitím uvedené literatury a na základě konzultací s vedoucím mé bakalářské práce a konzultantem.

Současně čestně prohlašuji, že tištěná verze práce se shoduje s elektronickou verzí, vloženou do IS STAG.

Datum: 6.6. 2016

Podpis:  $S_{e/ka}$ 

## **Poděkování**

 Rád bych poděkoval svému vedoucímu bakalářské práce Ing. Petru Kellerovi, Ph.D., za jeho trpělivost, vstřícnost a pomoc se všemi problémy.

## **Abstrakt**

 Tato bakalářská práce se zabývá výrobou tvarově složitého prototypu pomocí CNC obrábění a 3D tisku metodou FDM. Práce se zaměřuje na realizaci výrobního postupu a výroby prototypů na obráběcím centru Mazak Integrex 100-IV a tiskárně Dimension sst 768. Obsahuje seznámení s prototypy a s technologiemi výroby prototypů obecně, dále popis a srovnání použitých strojů a použitého software. V další části je postup přípravy a výroby prototypů. V závěru práce je porovnání vyrobených prototypů z hlediska náročnosti výroby, kvality, výrobních časů a nákladů.

## **Klíčová slova**

Prototyp, CAD/CAM software Edgecam, CNC obrábění, 3D tisk, Rapid Prototyping, FDM.

## **Abstract**

 This thesis deals with the proces of producing a complexly shaped prototype using CNC metalworking and 3D printing by FDM technique. The thesis focuses on realisation of a production proces and manufacturing of prototypes using Mazak Integrex 100-IV machining centre and Dimension sst 768 printer. It includes familiarization with prototypes and techniques of prototype manufacturing in general, also description and comparison of used machines and software. In the next part is the procedure of preparation and prototype manufacturing. In the final part is comparison of manufactured prototypes in aspects of production intensity, quality, production times and expenses.

## **Key words**

Prototype, CAD/CAM software Edgecam, CNC metalworking, 3D print, Rapid Prototyping, FDM.

## Obsah

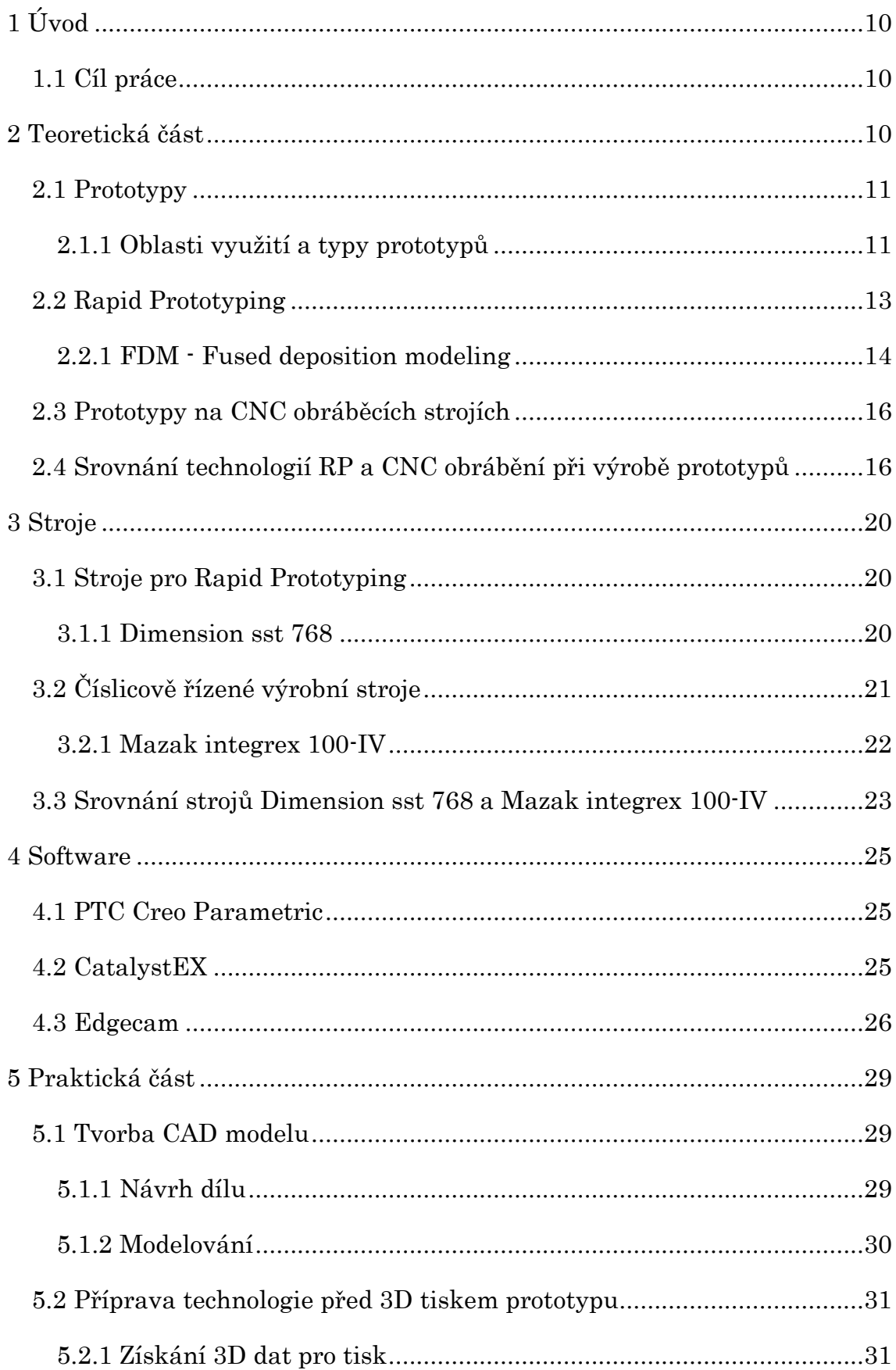

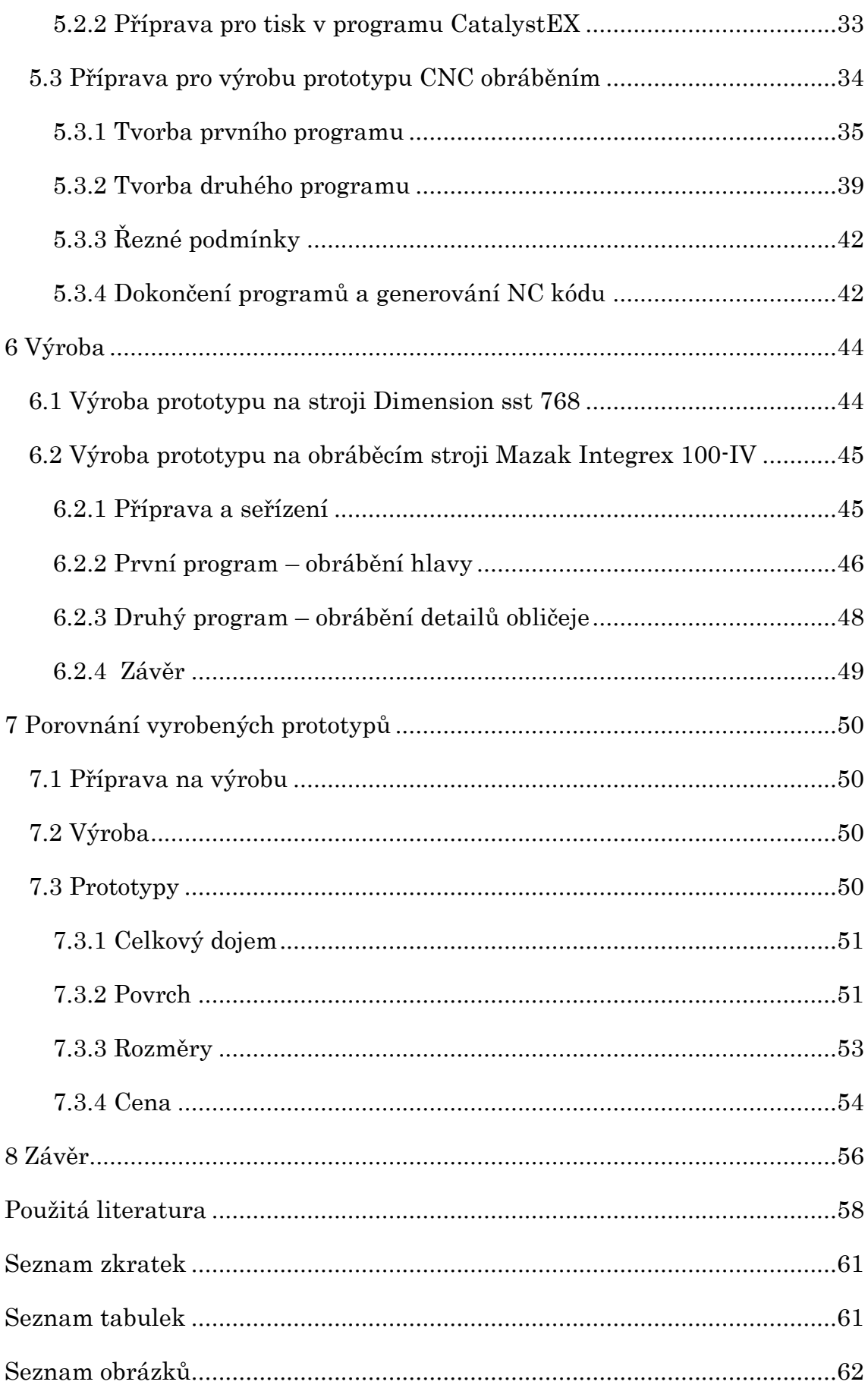

## **1 Úvod**

 Výroba prototypu hraje ve vývoji nového výrobku velikou roli a to především spotřebou času a nákladů. Kvůli zdlouhavé výrobě prototypů je často opožděn celý vývoj výrobku, proto je snaha vyrábět prototypy rychleji a levněji. Možností jak snížit náklady a čas potřebné pro výrobu prototypu je vhodná volba technologie pro jeho výrobu.

#### **1.1 Cíl práce**

 Cílem této bakalářské práce je návrh, příprava a výroba tvarově složité součásti pomocí technologií CNC obrábění a Rapid Prototyping, jednotlivé způsoby výroby pak mezi sebou porovnat. Prototyp vyráběný aditivní technologií vyrobit pomocí 3D tiskárny Dimension sst 768 metodou Fused Deposition Modeling. Obráběný prototyp vyrobit na obráběcím centru Mazak Integrex 100-IV s využitím přípravy technologie v CAD/CAM programu Edgecam.

 Vyrobené prototypy porovnat z hlediska přípravy výroby, výroby samotné, výsledné kvality prototypů, výrobních časů a nákladů.

## **2 Teoretická část**

 U tradičních výrobních metod je výroba prototypů zdlouhavá a může spotřebovat až 25 % celkového času vývoje, někdy trvá až několik měsíců. Kvůli tomu často není prototyp k dispozici pro řešení dalších fází vývoje. Dlouhá doba výroby prototypů je způsobena především vysokým podílem manuální práce. V některých případech se na výrobu prototypů spotřebuje až 50 % nákladů na vývoj. [1]

 Včas vyrobený prototyp přitom představuje velikou marketingovou výhodu. Budoucí výrobek je pak možné představit zákazníkům nebo prezentovat na výstavách a veletrzích [2]. Potenciál na zrychlení výroby prototypů a tím i urychlení vývoje, nabízejí metody Rapid Prototyping. [1]

#### **2.1 Prototypy**

 Prototyp definujeme jako reprezentaci dílu nebo celého systému. Je to hmatatelný objekt, neabstraktní popis potřebné interpretace [3]. Prototyp je první materiálová vizualizace výrobku ve vývojovém cyklu produktu. Je potřebný pro další rozpracování návrhu výrobku a poskytuje praktické informace jak o kvalitě a funkčnosti výrobku, tak o nákladech na jeho výrobu. [1]

 2D interpretace má oproti fyzickému 3D modelu nedostatky ve vyjádření veškerých myšlenek a úmyslů konstruktéra, také má nedostatky v porozumění tomu, co chtějí konstruktéři na výrobku vyvíjet. 3D modely návrháři poskytují podrobnější a hlubší náhled do koncepce produktu, zároveň umožňují, aby se další požadavky zahrnuly do vývoje produktu [1]. Designéři, ale také manažeři, vývojáři a zákazníci si mohou pomocí prototypů představit finální výrobek a zpětně reflektovat svůj názor [3]. Prototypy jsou modely s fyzickým přístupem k ideám pomocí doteků, vidění a dojmů, díky tomu se minimalizuje nesprávné chápání a interpretace konceptu [1]. Málokdy se v praxi podaří navrhnout výrobek stoprocentně napoprvé, proto je zapotřebí výroby prototypů, vylaďují se na nich všechny nedostatky. Prototyp sehrává ve vývoji nového či inovovaného výrobku podstatnou roli, výroba prototypů se totiž odráží v celkových nákladech výrobku. Tento podíl je možné minimalizovat vhodnou technologií a metodou výroby. [1]

#### **2.1.1 Oblasti využití a typy prototypů**

 Prototypy lze využívat v řadě oblastí, především však jde o testování a ověřování charakteristik výrobku. Nejčastější využití je při vývoji nového výrobku, kde se ověřují možnosti použití, jako například zda jde součást namontovat a zda je s ní při montáži snadný přístup do složitého celku. Dále se prototypy uplatňují ve vizuální oblasti, skutečnému modelu je oproti obrázku či technickému výkresu snazší porozumět a to především při posuzování designu. Při prodeji a marketingu je velmi užitečné znázornění fyzického modelu. Zákazník má poté přímou vizualizaci designu. Vývoj a testy ergonomie se bez fyzického prototypu také neobejdou. Dále může být na prototypech testováno například chování v aerodynamickém tunelu, zkoušky smontovatelnosti, průtokové charakteristiky a řada jiných testů. [4]

## Typy prototypů

Konstrukční prototypy slouží pro kontrolu rozměrů, geometrie a montáže do sestavy.

Designové prototypy se využívají ke kontrole estetiky a celkového návrhu, podporují komunikaci. Není u nich tolik důležitá přesnost rozměrů.

Funkční prototypy jsou používány především pro testování a analýzy ve větrném tunelu nebo obtékání modelu.

Technické prototypy jsou plně funkční, od finálního výrobku se mohou lišit postupem výroby.

[5]

## Designové prototypy

 Designové prototypy podporují kreativitu, pomáhají vývojáři zachytit a vytvořit správnou ideu. Podporují komunikaci mezi vývojáři, designéry, inženýry a zákazníky. Pomáhají jim diskutovat o možnostech, snáze spolu komunikovat a spolupracovat. Umožňují také včasné vyhodnocení nedostatků a chyb, protože mohou být testovány v řadě směrů, včetně zpětné vazby od uživatelů. [3]

#### **2.2 Rapid Prototyping**

 Rapid Prototyping znamená rychlou výrobu prototypů, a tedy zrychlení řetězce vývoj – výroba – užití. Je to nejčastěji používaný název pro metody, které vyrábí díly postupným vrstvením materiálu do tvaru součásti. Tato technologie vytváří fyzické kusy přímo z 3D dat. Protože je výsledný tvar výrobku postupně tvořen z vrstev, lze tuto technologii použít pro díly, případně i sestavy s velmi složitou geometrií. Díky tomu je podstatně zkrácen čas výroby součástí oproti klasickým metodám, kde trvá výroba prototypu v řádech měsíců. Při použití technologií Rapid Prototyping může být hotový model během několika hodin, maximálně dnů. Zkrácením doby výroby prototypů se také zkrátí doba uvedení nového výrobku na trh. Díky zkrácení času a nákladů na výrobu prototypů jsou také možné změny na výrobku již v projekční fázi. [4, 1, 2]

 Nutným předpokladem pro úplné využití všech výhod metod Rapid Prototyping je jejich správné začlenění do celého průběhu vývoje výrobku. Nevýhodou metod Rapid Prototyping je především nepřesnost rozměrů, ta je způsobena technologií výroby. Kvůli vrstvám materiálu, ze kterých je model postaven, vzniká na modelu schodovitý povrch, také často dochází k tepelnému smrštění dílu nebo jeho zkroucení vlivem rozdílných teplot při stavbě dílu. Rapid Prototyping také nelze použít v raných vývojových etapách, protože je zapotřebí STL soubor. STL je soubor, kde je geometrie objemového 3D modelu z CAD nahrazena trojúhelníkovými ploškami. Modely vyrobené metodami Rapid Prototyping jsou často z materiálů, které neodpovídají vlastnostem strojírenských materiálů. [1, 4]

 V praxi se Rapid Prototyping nejčastěji používá při vývojových, konstruktérských a designérských činnostech. Začíná se ale prosazovat i jako proces na zhotovování sériových výrobků. [2]

#### Postup výroby prototypů

 Obecný postup výroby prototypů pomocí metod Rapid Prototyping se skládá ze tří částí.

Příprava 3D modelu - Transformace 3D CAD dat do formátu STL. Naorientování modelu na platformu a jeho rozřezání na vrstvy.

Výroba - Materiál je nanášen po vrstvách na sebe, dokud není kus hotov.

Postprocesing - Úprava výrobku, jako je odstranění podpor, umytí dílu či jeho vytvrzení, dále také opracování, broušení, tmelení, lakování a další úpravy.

[4]

#### **2.2.1 FDM - Fused deposition modeling**

 3D tiskárny, které využívají technologii FDM, nanáší vrstvu po vrstvě rozehřátý termoplastický drát odvíjející se z cívky. Pro zhotovení modelu jsou používány dva materiály. Modelovací materiál, ze kterého se staví požadovaný kus, a podpůrný materiál, který vyplňuje prostor pod převislými částmi modelu – funguje jako lešení. Podpůrný materiál je po vyrobení snadno odstranitelný. Drát modelovacího materiálu je v hlavici stroje zahřátý na tavící teplotu, a je protlačován skrz trysku průtlačné hlavy. Ta se hýbe podle souřadnic počítače v rovině XY, a tím tvoří tvar vrstvy dílu. Podpůrný materiál je vytlačován z druhé hlavice. Po vytvoření vrstvy se stůl posune v ose Z o tloušťku jedné vrstvy dolů, a začne se nanášet vrstva další. [6, 4]

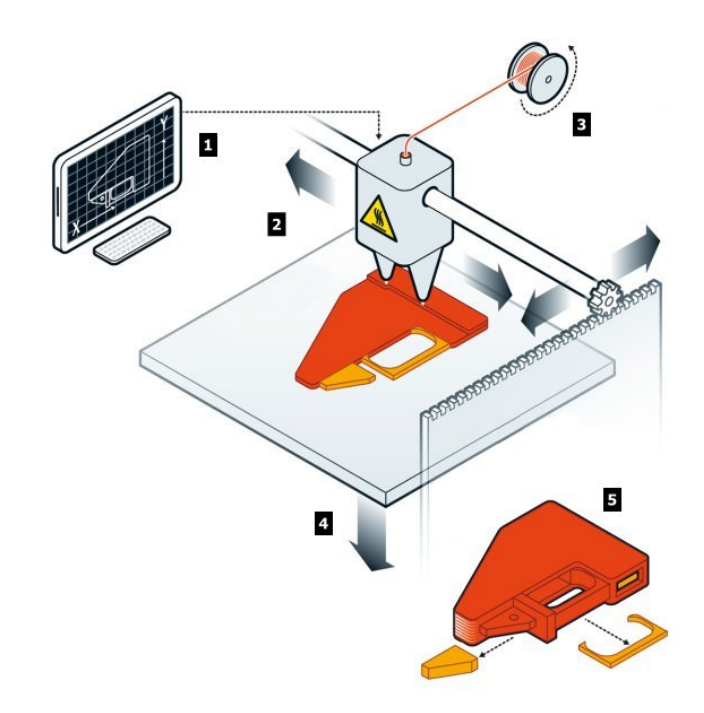

Obrázek 1: Schéma výroby prototypu metodou FDM

- 1. Zpracování 3D dat (formát STL) v příslušném softwaru.
- 2. Pohyb tiskových trysek nad modelovací deskou.
- 3. Natavování termoplastu (odvíjeného z cívky) v tiskové hlavě.
- 4. Pohyb modelovací platformy v ose Z.
- 5. Odstraněním podpůrného materiálu získáme finální model.

[6]

 FDM je jednoduchý a čistý 3D tiskový proces, vhodný i do kancelářského prostředí. Termoplastické díly jsou odolné jak na mechanické namáhání, tak na působení vlhka, tepla či chemikálií [6]. Z hlediska času výroby a celkových nákladů musí být model správně naorientovaný na modelovací platformu. [7]

#### Postprocesing

 Dodatečné opracování dílu se skládá z odstranění modelu z platformy a odstranění podpor. Povrch modelu je možné také upravit tmelem nebo obrousit brusným papírem. Prototypy vyrobené z ABS (Akrylonitrilbutadienstyren) se dají lakovat barvami. [7]

#### **2.3 Prototypy na CNC obráběcích strojích**

 Číslicově řízený proces obrábění je vyvíjený a zdokonalovaný již desítky let. Tvorba dílu je oproti technologiím Rapid Prototyping opačná, z bloku polotovaru se materiál odebírá do výsledného tvaru. Zdrojem dat pro tvorbu obráběcího programu je 3D CAD model. [2]

 CNC obrábění je ve skutečnosti nejpřesnější proces pro výrobu většiny 3D operací. Dokonce i některé díly vyráběné aditivní technologií jsou na závěr obráběné. Prototypování na CNC obráběcích strojích je vhodné v případech, kdy jsou u dílů důležité materiálové vlastnosti a zároveň je třeba jemných detailů. Materiály pro obrábění musejí být dostatečně pevné, aby se mohly obrábět. Jinak je volba materiálu takřka neomezená. CNC obráběcí centra mohou produkovat funkční prototypy nejen z kovů, ale i z plastů, dřeva nebo syntetických materiálů. CNC obrábění obvykle poskytuje nejefektivnější technologii prototypování při realizaci dalšího kroku po fázi "Fit and Feel". Tyto díly jsou poté vhodné jak pro vsazení do sestavy, tak jako funkční prototypy.

 Nevýhodou je, že CNC obráběcí stroje musí být programovány, každá operace musí být nastavena a spuštěna někým, kdo má znalosti o obrábění. [8]

#### **2.4 Srovnání technologií RP a CNC obrábění při výrobě prototypů**

 V této části je prezentováno srovnání některých vlastností při výrobě prototypů aditivní technologií Rapid Prototyping s obráběním na CNC strojích. Shrnutí těchto porovnání je zobrazeno v tabulce níže.

#### Materiál prototypu

 U technologie RP jsou modely často z materiálů s vlastnostmi neodpovídajícími strojírenským materiálům. Naopak při výrobě na CNC strojích lze obrábět téměř jakýkoli materiál s dostatečnou pevností. [9, 10, 2]

#### Designová svoboda a tvarová omezení

 U aditivních technologií lze vyrábět téměř jakýkoli tvar, například duté díly nebo celé funkční sestavy při jednom tisku. Při obrábění jsou vyrobitelné tvary omezeny tvarem a dostupností nástroje, při frézování například nelze vytvořit některé vnitřní ostré hrany. [9, 10, 2]

#### Závislost na komplexnosti dílu

 Při výrobě aditivní technologií nezávisí čas výroby na složitosti geometrie dílu. Obrábění je naopak na detailech geometrie závislé. U složitějších modelů se musí používat více nástrojů a speciální obráběcí metody, což se projevuje prodloužením výrobního času. [9, 10, 2]

#### Povrchové detaily dílu

 Technologie Rapid Prototyping mají při stavbě modelu konstantní tloušťku vrstvy, proto většinou nelze nastavit jemnost povrchových detailů. U CNC obráběcích strojů může být rozteč mezi drahami nástroje nastavena například mezi 0,01 až 10 milimetry, díky čemuž lze vybírat mezi rychlejší výrobou a kvalitnějším povrchem, a je možné dosahovat velmi jemných povrchových detailů. [9, 10, 2]

#### Přesnost rozměrů modelu

 Modely vyrobené metodami Rapid Prototyping jsou často nepřesné, může ze to především schodovitý povrch způsobený technologií výroby vrstvením, dále pak časté smrštění a zkroucení dílu vlivem rozdílných teplot při stavbě modelu. CNC obrábění je jedna z nejpřesnějších technologií při tvorbě většiny 3D operací. [9, 10, 2]

#### Příprava výroby

 Pro tvorbu technologie obrábění na CNC je nutný další software (CAM). Naopak u Rapid Prototyping je software dodáván současně se strojem. Před obráběním je také nutné připravit si vhodný polotovar, který je nutné správně upnout. To může omezit přístup nástroje k některým plochám, je potom nutné obrobek přeupnout. U technologie Rapid Prototyping stroj staví díl přímo na podložku, tedy není třeba polotovar připravovat ani upínat. [9, 10, 2]

#### Velikost stroje respektive dílu

 CNC stroje se vyrábějí v různých velikostech, lze si tedy pořídit stroj na míru potřebám. Tiskárny jsou zatím vyráběny spíše jako malé stroje. Pokud je nutná výroba většího dílu, musí se tisknout po částech, které se na závěr slepí. [9, 10, 2]

#### Postprocesing

 Výrobky obrobené na CNC strojích jsou ve většině případů kompletní a již na nich není třeba dalších úprav. Naopak u technologií Rapid Prototyping je nutné odstranění podpor, často také tvrzení dílu a jiné úpravy. [9, 10, 2]

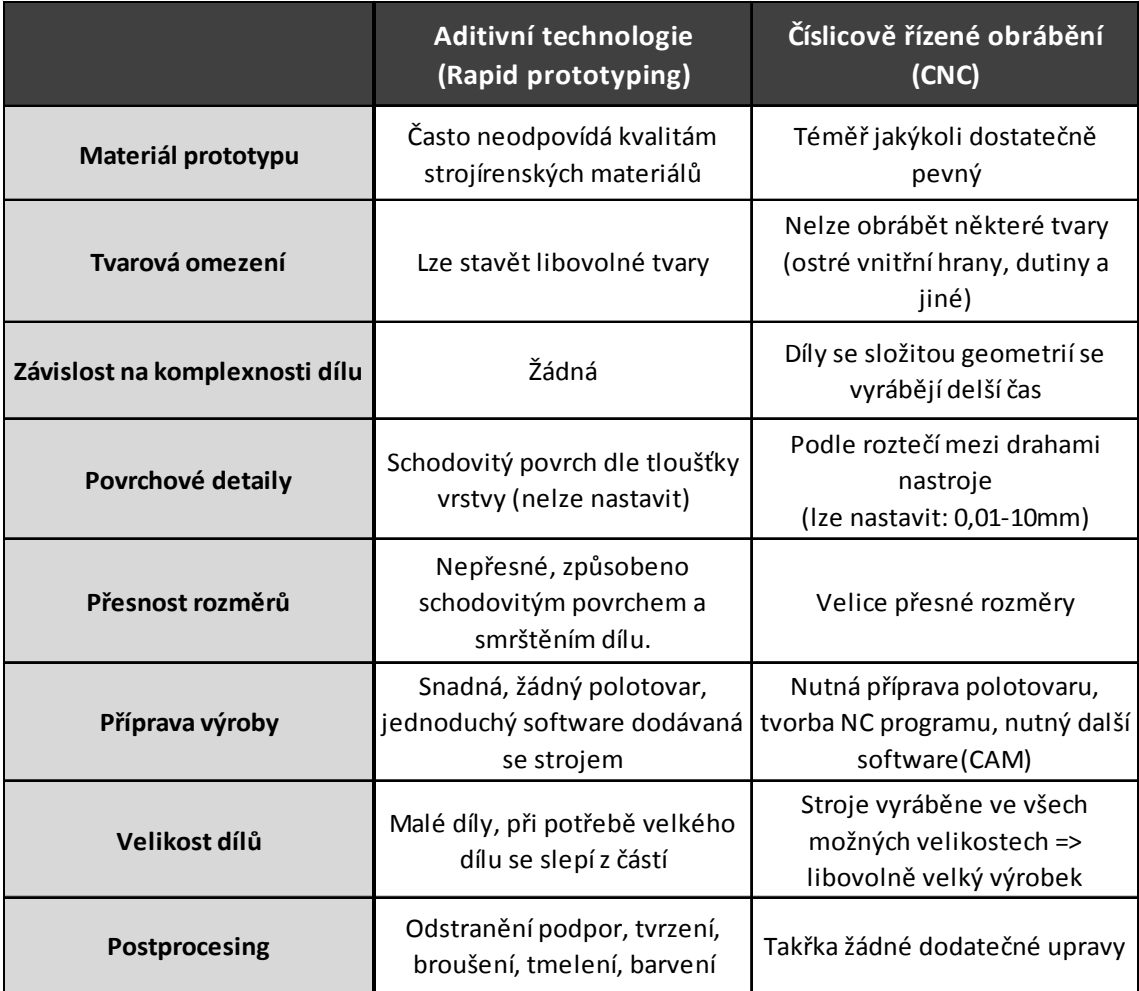

## Tabulka 1: Souhrn srovnání technologií Rapid Prototyping a CNC obrábění.

## **3 Stroje**

## **3.1 Stroje pro Rapid Prototyping**

 Stroje pro Rapid Prototyping se liší podle metody tvorby dílu. Metody se pak mezi sebou odlišují především rozdílným fyzikálním principem pro tvorbu jednotlivých vrstev. [4]

### **3.1.1 Dimension sst 768**

 Dimension sst 768 staví díly z CAD modelu ve formátu STL. Díly jsou stavěny vytlačováním rozehřátého plastu skrz vytlačovací hlavu, jejíž poloha je řízena počítačem. Tato tiskárna umožňuje stavět ve dvou tloušťkách vrstev, a to 0,254 milimetrů pro vyšší kvalitu detailů, nebo 0,330 milimetrů pro rychlejší stavbu. [11]

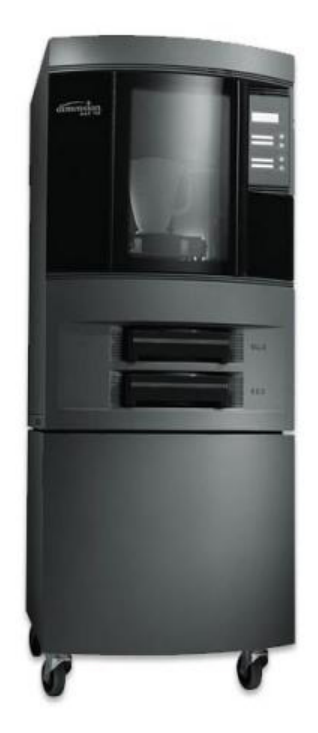

Obrázek 2: Dimension sst 768

 Pracovní prostor je 203x203x305 milimetrů, kde rozměry 203x203 jsou rozměry modelovací základny, na kterou jsou díly stavěny. [11]

#### Materiál

 Jako stavební materiál je používaný bílý ABS, který zaručuje kvalitu vyrobených dílů. Prodejce materiálu uvádí, že výrobky postavené z materiálů ABS na systému Dimension, byly testovány a dosáhly těchto výsledků:

| Peynost y tahu          | 22 MPa    |  |
|-------------------------|-----------|--|
| Modul pružnosti v tahu  | 1,627 MPa |  |
| Prodloužení             | 6 %       |  |
| Pevnost v ohybu         | 41 MPa    |  |
| Modul pružnosti v ohybu | 1,834 MPa |  |

Tabulka 2: Výsledky testů provedených na dílech vyrobených na systému Dimension.

 Podpůrný materiál je u Dimension sst 768 ve vodě rozpustný. Může být relativně snadno olamován ručně, ale je navržen k rozpuštění, pro postprocesing bez ruční práce. [11]

#### Složení podpůrného materiálu:

2-methylprop-2-enová kyselina, polymer s methyl-methakrylátem >87% Trifenylfosfór <8,1% Di-Terc-butyl fenyl-fenyl-fosfát <3,6% [13]

## **3.2 Číslicově řízené výrobní stroje**

 Pracovní funkce těchto strojů jsou ovládány řídícím systémem stroje a pomocí vytvořeného programu. V programu jsou zapsány příkazy k požadovaným činnostem. Pomocí programu řídíme silové prvky stroje, program zaručuje výrobu součástí dle plánovaného pořadí po jednotlivých blocích v NC kódu.

 CNC stroje jsou pružné, jsou rychle přizpůsobitelné k jiné výrobě. Číslicové řízení zajišťuje práci stroje v automatizovaném cyklu. Stroje CNC mají využití ve všech oblastech strojírenské výroby, přední využití je ale u obráběcích strojů.

### Informace obsažené v programu

Geometrické: Popisují dráhy nástroje v kartézských souřadnicích. Technologické: Určují postup výroby, jakými nástroji, řezné podmínky, jakou technologií se bude obrábět.

Pomocné: Jsou příkazy pro stroj a pomocné funkce. Například ovládání chladící kapaliny, výměna nástroje nebo zapnutí vřetena. [4]

## **3.2.1 Mazak integrex 100-IV**

 Mazak Integrex 100-IV je víceúčelový obráběcí stroj. Toto obráběcí centrum bylo navrženo pro obrábění s vysokou efektivitou. Lze zde obrábět kusy upnuté do sklíčidla pomocí soustružnických nástrojů nebo frézovacím vřetenem s naklápěcí B osou s rozsahem 225°. Nástroje jsou uloženy v zásobníku nástrojů o kapacitě 20 míst.

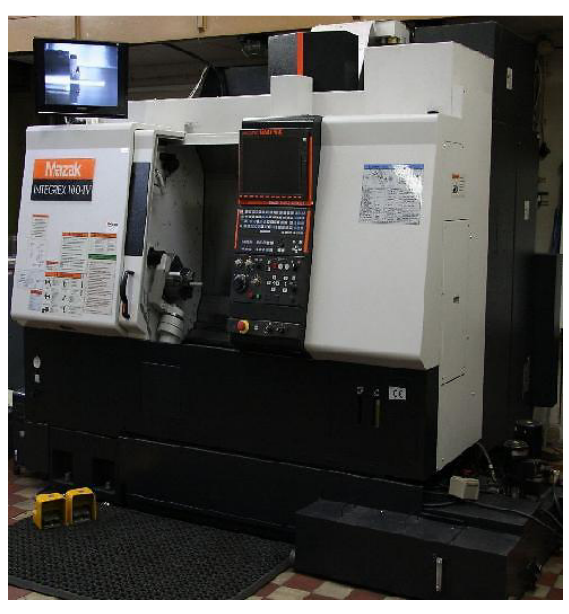

Obrázek 3: Mazak Integrex 100-IV

 Mazak Integrex 100-IV dokáže obrábět z polotovarů o maximálním průměru upnutí 160 mm a délce 519 mm. Základní soustružnické vřeteno se může otáčet rychlostí až 6000 otáček za minutu při výkonu motoru 11 kW. Frézovací vřeteno dosahuje rychlosti otáčení až 12 000 otáček za minutu při výkonu motoru 6 kW. Rozsahy posuvných os jsou: 410 mm v ose X, 140 mm v ose Y a 570 mm v ose Z. [14, 15]

 Mazak Integrex 100-IV je vybaven upínacím systémem Capto C6. Coromant Capto jsou modulární rychloupínací nástrojové držáky s vysokou stabilitou a přesností. Tyto držáky jsou schopny přenášet veliké kroutící momenty a mají vysokou ohybovou tuhost. Umožňují vnitřní přívod řezné kapaliny tělem nástroje až k břitu. Jsou vyvážené a mají samo středící konstrukci. [16]

#### **3.3 Srovnání strojů Dimension sst 768 a Mazak integrex 100-IV**

 Největším a očividným rozdílem těchto strojů je rozdílná technologie výroby dílů. Dimension sst 768 je 3D FDM tiskárna, zatímco Mazak Integrex 100-IV je CNC řízené soustružnicko-frézovací centrum.

 Z hlediska materiálů je Dimension značně omezen. Technologie FMD umožňuje použití pouze termoplastů a do systému Dimension výrobce prodává pouze materiál ABS, uživatel si pak může vybrat z několika barevných variant. Obráběcí centrum dovoluje obrábět téměř jakýkoli dostatečně pevný materiál, jinak je výběr materiálu takřka neomezen. Prototypy tak lze vyrábět například z kovů, dřeva nebo plastů.

 Rozměry pracovního prostoru jsou u stroje Dimension sst 768 203x203 milimetrů modelovací platforma a 305 milimetrů do výšky. Mazak má pracovní prostor dlouhý 519 milimetrů o průměru 545 milimetrů.

 Polotovar na výrobu dílů se u stroje Mazak upíná do sklíčidla. Technologie FDM nepracuje s polotovary, staví díl přímo na modelovací podložku, která se časem opotřebovává.

 Stroj Mazak má 20 pozic pro nástroje, nástroji mohou být soustružnické nože, frézy, vrtáky nebo sondy. Většina těchto nástrojů se časem opotřebí a při výměně je nutné je seřídit. Dimension tvoří pouze vytlačovací hlavou.

 Provoz je u stroje Mazak výrazně vyšší, a to přibližně 1 000 Kč za hodinu, zatímco hodinový provoz stroje Dimension stojí přibližně 100 Kč.

|                           | <b>Dimension sst 768</b>    | <b>Mazak integrex 100-IV</b>                                |  |  |
|---------------------------|-----------------------------|-------------------------------------------------------------|--|--|
| Technologie výroby        | Aditivní technologie FDM    | CNC obrábění                                                |  |  |
| Materiálové možnosti      | ABS, ABS+                   | Téměř vše s dostatečnou<br>pevností (kovy, dřevo, plasty)   |  |  |
| Polotovar                 | žádný                       | válcový<br>(max. pruměr upnutí 160 mm)                      |  |  |
| Pracovní prostor          | 203 x 203 x 305 mm          | 519 x ø545 mm                                               |  |  |
| Upínání                   | na modelovací platformu     | do sklíčidla                                                |  |  |
| <b>Nástroje</b>           | Vytlačovací hlava           | Soustružnické a frézovací<br>nástroje (20 míst v zásobníku) |  |  |
| Přibližná pořizovací cena | 600 000 Kč                  | 5 000 000 Kč                                                |  |  |
| Přibližná cena provozu    | 100 Kč/hod<br>1 000 Kč /hod |                                                             |  |  |

Tabulka 3: Souhrn Srovnání Strojů Dimension sst 768 a Mazak Integrex 100-IV.

## **4 Software**

#### **4.1 PTC Creo Parametric**

 PTC Creo Parametric je parametrický modelář, který pomáhá rychle generovat přesné digitální modely. Modely vytvořené v Creo Parametric jsou nejvyšší kvality, a to i bez ohledu na jejich geometrickou složitost. Plná asociativita zajišťuje, že se všechny změny automaticky projeví všude a díky tomu se výrazně šetří čas. Creo nabízí rychlou a snadnou tvorbu 3D CAD modelů součástí a sestav. Z vymodelovaných součástí a sestav Creo tvoří výkresy automaticky generované z 3D návrhu. Díky komplexním plochám je u modelů vytvořených v Creo Parametric zvýšená kvalita designu. [17]

#### **4.2 CatalystEX**

 CatalystEX je obslužný software, který dodává firma Stratasys ke stroji Dimension sst768. Tento software připravuje nahraný model dílu ve formátu STL pro tisk. V prvním kroku se nastavuje orientace součásti na platformu, tím je definovaný směr tvorby dílu. Dále se definuje kvalita modelu, způsob tvorby modelu a podpor, toto nastavení závisí na požadované kvalitě modelu a jednoduchosti odstranění podpor. Posledním krokem je generování vrstev s vypočtenými trajektoriemi pro pohyb plotrovacího mechanismu stroje při nanášení obou materiálů. CatalystEX doslova vezme model a rozdělí ho na tenké plátky, ze kterých vypočte dráhy pro tvorbu jednotlivých vrstev. Při stavbě modelu se mohou vyskytnout místa, kde je třeba podpor. Tyto podpory jsou tisknuty z materiálu, který se rozpustí po hodině až dvou ve vodní lázni. [7, 18]

 CatalystEX umožňuje nastavení tloušťky stavěných vrstev, dostupná rozlišení jsou 0,254 mm nebo 0,330 mm. Tloušťka vrstvy má vliv na čas stavění a kvalitu povrchových detailů. Stavbu modelu je pak možné nastavit s plnou nebo voštinovou vnitřní strukturou. Nastavení struktury je také možné u podpor. Uživatel si může vybrat běžné podpory, nebo jsou zde možnosti pro minimalizaci objemu podpůrného materiálu a pro stavbu dílu s podpůrným materiálem kolem celého modelu. Další možností je nastavení změny měřítka STL souboru. Při tisku dílu v jiné velikosti tedy není třeba předělávat CAD soubor.

 Po vygenerování vrstev s drahami nástroje pro tisk lze zkontrolovat správnost drah vrstvu po vrstvě. V závěru program CatalystEX vypočítá objem spotřebovaného modelovacího a podpůrného materiálu společně s odhadovanou dobou stavby modelu. [18]

#### **4.3 Edgecam**

 Edgecam je ucelený programovací systém, který nabízí kompletní softwarové řešení v oblasti CAM, a umožňuje rychlou tvorbu obráběcích programů pro CNC stroje. Edgecam dokáže programovat frézovací, soustružnické i soustružnicko-frézovací stroje. Lze použít jako řešení pro běžné produkční obrábění, ale i pro výrobu tvarových forem nebo zápustek.

 Edgecam je navržen pro zvládání programování jednoduchých i velice složitých dílů, má rozsah 2 až 5-osých frézovacích operací. Nabízí podporu nejnovějších CAD systémů, strojů, technologií a nástrojů.

 Edgecam obsahuje grafický design, kde lze tvořit drátové a plošné modely nebo zpracovávat importované modely z externích CAD systémů. Import modelů je podporovaný ze všech nejčastěji používaných CAD systémů, a to v řadě nejčastěji používaných formátů.

 Tento program kombinuje intuitivní ovládání v uživatelsky přívětivém prostředí, se sofistikovanou tvorbou drah nástroje. Obsahuje řadu prostředků pro rychlé úpravy v obráběcím postupu a jsou zde zaintegrované rozsáhlé nástrojově-technologické databáze, příprava postprocesorů, administrativa zpracování zakázek, NC komunikace a výukové kurzy. To dává uživateli kontrolu nad všemi částmi procesu.

 Edgecam podporuje vazbu se strojem uživatele. Umožňuje do systému zanést vlastní nástroje, včetně nástrojového držáku, a přenést je do obrábění. Uživatel si může do systému zavést parametrickou grafiku stroje pro simulaci obrábění. Edgecam tvoří NC kód pro stroj uživatele, včetně návaznosti na NC editor. Obsahuje také konstruktér a kompilátor postprocesoru pro přípravu postprocesorů všech typů strojů.

[19, 20, 21]

#### Simulace

 Edgecam nabízí simulaci obrábění pro soustruhy, frézky i obráběcí centra. Simulace slouží především ke kontrole a vyvarování se kolizím, optimalizaci procesu a redukci času obrábění. V simulaci lze ověřit správnost obrábění a pohyby stroje.

#### Soustružení

 Edgecam poskytuje podporu soustružení pro mnoho strojů, 2-osé soustruhy, stroje s více hlavami, stroje s proti vřetenem i pro soustružnicko-frézovací centra. Edgecam má silné hrubovací cykly a pokročilé cykly dokončovací. Výpočet drah nástrojů je s ohledem na použité nástroje a zbývající materiál, díky tomu je zabráněno podřezávání materiálu, nebo naopak "obrábění vzduchu".

#### Frézování

 Edgecam umožňuje různé druhy frézování, od nejjednodušších operací po souvislé 5-osé obrábění. Edgecam podporuje velikou řadu frézovacích cyklů. Pro dosažení maximální efektivity při obrábění jednoduchých i složitých dílů nabízí pokročilé strategie obrábění včetně 3D obrábění.

#### 5-osé obrábění

 5-osé obráběcí operace jsou navrženy podle nejnáročnějších požadavků v průmyslu. Díky plynulému 5-osému obrábění se snižuje strojní čas při obrábění složitých dílů, a to zejména kvůli použití jednoho obráběcího postupu bez ručního přenastavování dílu. Proto je také zvýšená přesnost polohování při obrábění různých částí dílu, zároveň jsou eliminované chyby při dalším upínání. Díky optimálnímu úhlu kontaktu nástroje s obráběnou plochou je zvýšená kvalita povrchu a prodloužena životnost nástrojů. Při 5-osých operacích je lepší přístup ke špatně dostupným místům, jako jsou negativní stěny, dutiny nebo žebrování. S 5-osým obráběním lze v Edgecamu vyrábět tvarově složité díly, jenž by musely být odlévány, což je veliký přínos například v oblasti výroby prototypů.

[19, 20, 21]

## **5 Praktická část**

 Tato část se bude zabývat přípravami pro výrobu dvou prototypů pomocí technologií Rapid Prototyping a CNC obrábění.

#### **5.1 Tvorba CAD modelu**

 Pro porovnání technologií výroby prototypů je nutný tvarově složitější model. Proto byla snaha navrhnout model designový, ale i s funkčními prvky, na kterém by se projevily klady a zápory obou technologií.

#### **5.1.1 Návrh dílu**

 Pro potřeby porovnání výroby prototypů technologiemi Rapid Prototyping a CNC obrábění bylo nutné navrhnout a vymodelovat 3D model porovnávaného prototypu. Model musí být dostatečně složitý a tvarově komplexní, aby se dalo mluvit o designovém prototypu. Zároveň bylo při návrhu dbáno na způsoby výroby dílů.

 3D tiskárna Dimension sst 768 dovoluje absolutní svobodu v tvarové složitosti, je zde pouze omezení velikosti pracovního prostoru, a to 203x203x305 milimetrů. U obráběcího stroje Mazak Integrex se již musí brát zřetel na několik omezení. Protože se materiál upíná do sklíčidla, musí se s tím v návrhu počítat. Dále složitost tvarů musí odpovídat dostupnosti nástroje k plochám.

 Jako vhodná reprezentace designového prototypu byl navržen model stylizované hlavy s čepem pro stativový závit. Maximální průměr modelu je 60 milimetrů a jeho výška nepřesahuje 100 milimetrů.

#### **5.1.2 Modelování**

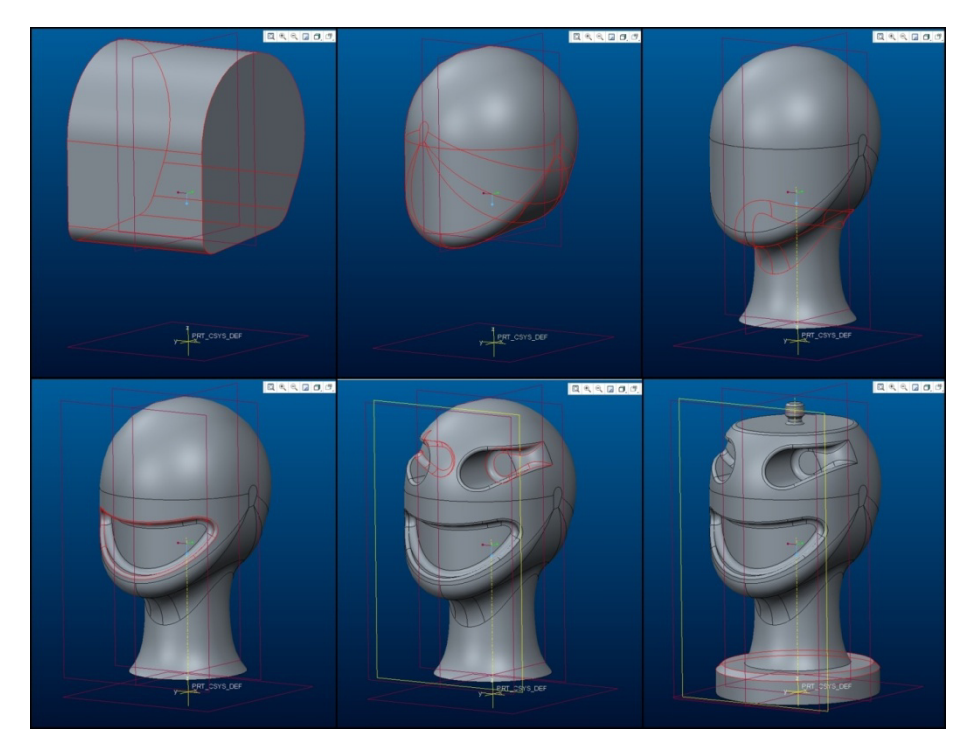

 Model hlavy byl modelován jako objemový model v programu PTC Creo Parametric.

Obrázek 4: Tvorba CAD modelu.

 Nejprve byl tažením bočního profilu hlavy vytvořen výchozí blok. Tento profil dosahuje od středové osy maximální vzdálenost 30 milimetrů, tím je zajištěn průměr 60 milimetrů. Funkcí zaoblit byl z tohoto bloku vzniklého vytažením vytvořen tvar hlavy. V dalším kroku byl přidán krk, který byl vytvořen orotováním profilu. Ostrá hrana vzniklá mezi krkem a hlavou byla následně zaoblena. Tím vznikl přibližný tvar hlavy s krkem.

 Pro tvorbu obličeje byla vytvořena pomocná rovina, ze které se tažením odebral tvar úst. Dno úst bylo pomocí rotace ve vymezeném úhlu zaobleno tak, aby kopírovalo tvar hlavy. Pomocí funkce zaoblit se zaoblila hrana na dně úst i vně úst. Před tvorbou očí byla vytvořena další pomocná rovina. Oči byly vytvořeny tažením a odebráním profilů. Potom se zaoblily vnější koutky, pro plynulejší přechod na tvar hlavy. Dále byly zaobleny vnější okraje očí a nakonec jejich dno.

 Pomocí tažení byl odebrán vršek hlavy a vzniklá hrana byla následně zaoblena. Orotováním byly přidány podstavec a čep pro závit. Následně bylo na čepu uděláno sražení hran a kosmetický závit. Posledním krokem bylo zkosení hrany na podstavci.

 Parametry jako jsou velikosti rádiusů, byly během modelování upravovány tak, aby tvary modelu na sebe pokud možno plynule navazovaly.

#### **5.2 Příprava technologie před 3D tiskem prototypu**

 V přípravách na výrobu prototypu se odstoupilo od plánu vyrobit na prototypu čep se závitem. Závit by se musel vymodelovat do CAD modelu, kosmetický závit se při tvorbě STL souboru nevytvoří. Závit je velice tenký prvek s poměrně velkým stoupáním, proto by pravděpodobně jeho tisk nedopadl dobře. Z toho důvodu bylo usouzeno, že bude lepší, nechat na modelu pouze závitový čep bez závitu.

 Celý proces přípravy pro tisk byl jednoduchý a rychlý. Příprava od tvorby STL souboru až po odeslání dat tiskárně mohla trvat v součtu přibližně 15minut.

#### **5.2.1 Získání 3D dat pro tisk**

 Nejprve bylo nutné připravit soubor formátu STL. Objemový model vytvořený v programu PTC Creo Parametic se uloží jako formát Stereolithography, tedy soubor typu STL. Před uložením je nutné nastavit parametry tvorby trojúhelníkových plošek.

 V programu PTC Creo Parametric se nastavení tvorby trojúhelníkových plošek nastavuje třemi parametry. Prvním parametrem je Chord Height, cožje maximální výška tětivy průsečné nahrazující plochy. Další možnost nastavení je Angle Control, což je nastavení úhlů, které je možné volit od 0 do 1. Posledním parametrem je Step Size, ten udává velikost kroku se kterým budou trojúhelníky tvořeny.

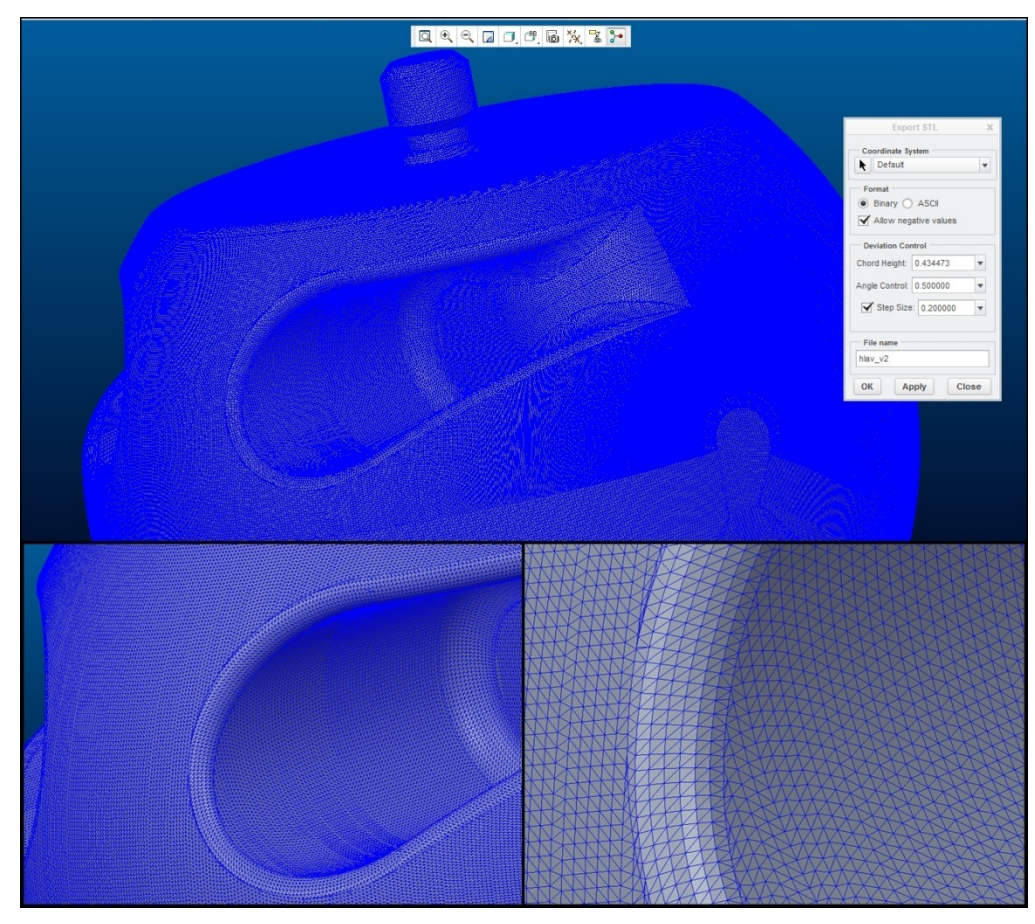

Obrázek 5: Tvorba STL souboru.

V našem případě byly hodnoty nastaveny takto: Chord Height (výška sečny oblouku): 0,434473 Angle Control (nastavení úhlu): 0,5 Step Size (velikost kroku): 0,2

 Nastavení těchto parametrů bylo měněno, aby se našlo řešení s dostatečně jemným povrchem z trojúhelníků a zároveň řešení s nepříliš velikým souborem. Pro zachycení všech detailů z modelu je vhodné nastavit velikost trojúhelníků menší, než je tloušťka jedné vrstvy při tisku, což je 0,254 milimetrů.

 Výsledný soubor o velikosti 59 284 kB je přijatelně veliký a má dostatečné detaily pro tisk na stroji Dimension sst 768.

#### **5.2.2 Příprava pro tisk v k v programu CatalystEX**

Vytvořený soubor byl otevřen v programu CatalystEX. V tomto programu byl model naorientován tak, aby stál na svém podstavci. Díky tomu vznikne pohledově lepší povrch se spotřebou poměrně malého množství podpůrného materiálu. Po naorientování modelu byla nastavena kvalita stavění dílu. *Layer resolution* (tloušťka vrstvy) bylo navoleno na hodnotu 0,254. *Model Interior* (struktura modelu) byl nastaven na *Sparse – low density*, což znamená, že vnitřek modelu bude tvořen voštinovou strukturou pro šetření materiálu. Support fill (podpůrný materiál) byl nastaven na *Sparse*, podpůrný materiál bude řídký a skládaný do tvaru harmoniky.

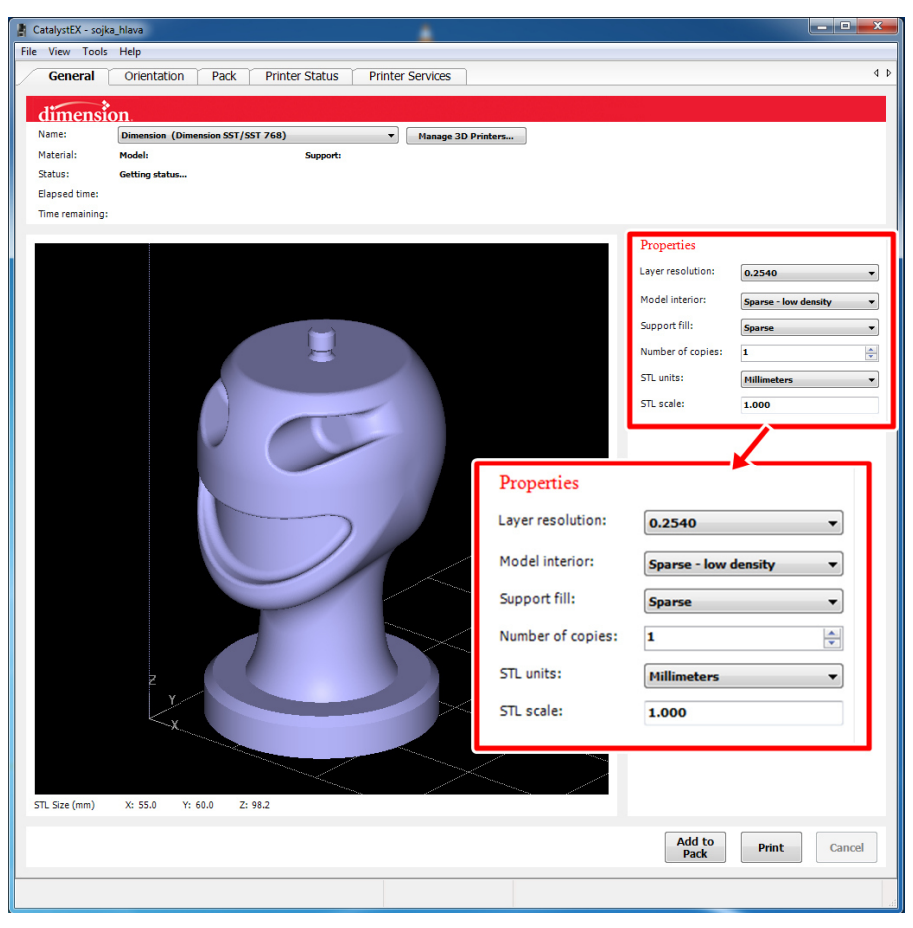

Obrázek 6: Zadání parametrů pro tvorbu vrstev.

Po nastavení všech parametrů bylo spuštěno generování vrstev modelu s podpůrným materiálem. Tyto vrstvy byly následně prohlédnuty a zkontrolovány.

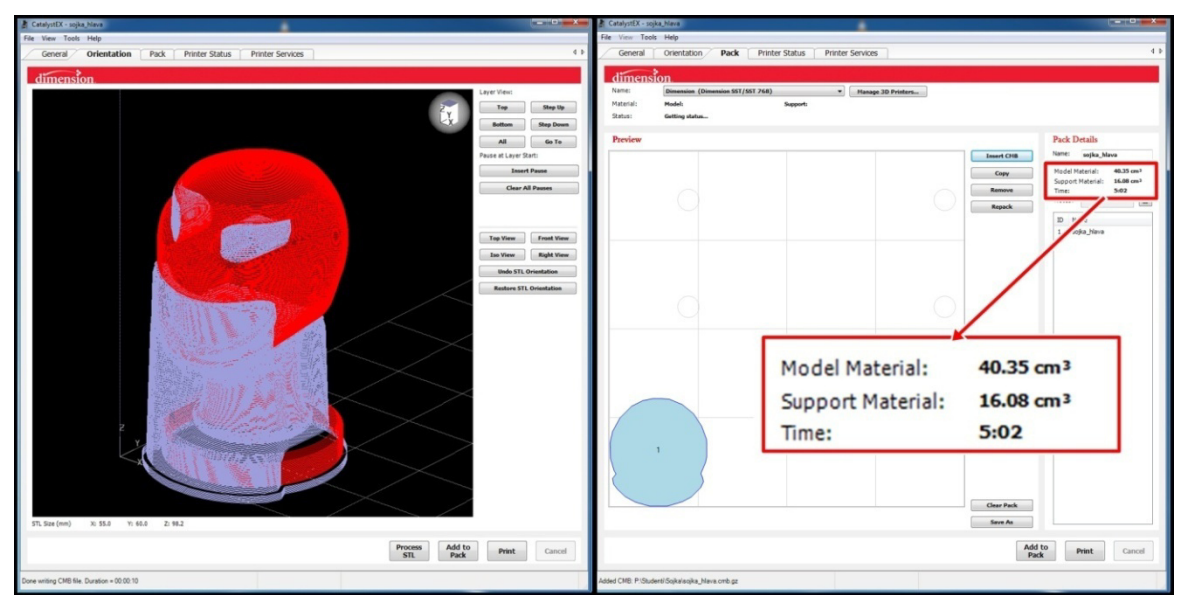

Obrázek 7: Vygenerované vrstvy s podporami, poloha modelu na podložce se spotřebou materiálu a časem stavby prototypu.

 Nakonec byl model napolohován na stavěcí podložku a program CatalystEX vypočítal předpokládaný čas výroby a množství potřebného materiálu pro stavbu. Na tuto součást je potřeba 40,35 cm3 modelovacího materiálu a 16,08 cm3 podpůrného materiálu. Stavba by měla trvat 5 hodin a 2 minuty.

### **5.3 Příprava pro výrobu prototypu CNC obráběním**

 Příprava pro výrobu prototypu na CNC obráběcím centru je tvorba technologického postupu a z něho generování NC kódu. Tato část byla provedena v CAD/CAM programu Edgecam.

#### Příprava modelu

 Program Edgecam podporuje většinu typů CAD souborů, proto by neměl mít problémy s dílem vymodelovaným v PTC Creo Parametric. Protože technologie byla tvořena ve studentské verzi, kde nelze vygenerovat NC kód, je vhodné jako výchozí model použít universální formát STEP nebo STP. Při otevření souboru vytvořeném v Edgecamu ve škole pro generování NC kódu potom zaručeně nenastane problém.

 Pro snazší tvorbu technologie obrábění i lepší proces byla výroba rozdělena do dvou programů. Nejdříve byl tvořen program pro tvar hlavy a poté program druhý pro detaily obličeje.

 Vymodelovaný díl v programu PTC Creo Paramertic byl uložen jako STP. Poté byl umazány ze stromu operací oči a ústa modelu a byl uložen druhý soubor, který bude použit pro tvorbu prvního programu.

#### **5.3.1 Tvorba prvního programu**

 Po otevření prvního souboru je Edgecam v režimu design. Zde byla nastavena orientace dílu, kdy středová osa modelu je osa Z. Dále zde byl nadefinován válcový polotovar o průměru 60 milimetrů. Po nadefinování polotovaru byly v nabídce "Modely", rozpoznány útvary pro obrábění. Edgecam rozpoznal pouze soustružnické útvary a to obálku soustružení.

 Potom co byly rozpoznány soustružnické útvary, mohlo se pokračovat přechodem do režimu "Technologie". Při prvním přechodu do technologie se vždy zobrazí okno, kde se definuje stroj, na který se bude tvořená technologie a výsledný program vázat. V našem případě byl navolen Mazak Integrex 100-IV.

#### Soustružení

V režimu "Technologie", může být tvořen technologický postup. Z nabídky "Nástroje" byl ze zásobníku nástrojů vybrán soustružnický nůž. Pro předhrubování i dokončení soustružnických operací byl zvolen stejný nůž, a to kopírovací nůž pravý s délkou řezné hrany 16 milimetrů a úhlem destičky 35°. V parametrech nože byla nastavena maximální rychlost otáčení vřetena na 3000 otáčekza minutu.

 Pro zarovnání čela obrobku byl navolen nůž s axiální orientací. V nabídce "Pohyby", "Rychloposuv", bylo nastaveno najetí rychloposuvem na průměr 64 milimetrů a v ose Z na nulu. Protože byl polotovar nadefinovaný od 1 do -150 milimetrů, přejetím nože po nulové souřadnici osy Z bylo docíleno sražení čela o 1 milimetr. Z bodu najetí tedy následovalo přemístění nástroje pracovním posuvem na souřadnice Z=0, X=-0,8. Nůž musí dojet do záporných hodnot kvůli vyhlazení celého čela. Při najetí nožem na hodnotu 0 v ose X by zůstal neobrobený kousek čela kvůli zaoblení špičky řezné destičky. Protože má zvolený nůž poloměr špičky řezné destičky 0,4 milimetrů, byla navolena průměrová hodnota -0,8 milimetru. Potom bylo stále pracovním posuvem odjeto nástrojem od materiálu.

 Jako další operace bylo hrubování čelní části modelu. Nástrojem se pomocí rychloposuvu najelo 2 milimetry před a 2 milimetry nad materiál, což je výchozí pozice před hrubováním. Pro hrubování dílu byl použit obráběcí cyklus "Hrubování na profil" z nabídky "Soustružení".

 Po tomto cyklu následuje výměna nástroje. Nástroj zůstává stejný, pouze se mění jeho orientace z axiální na radiální.

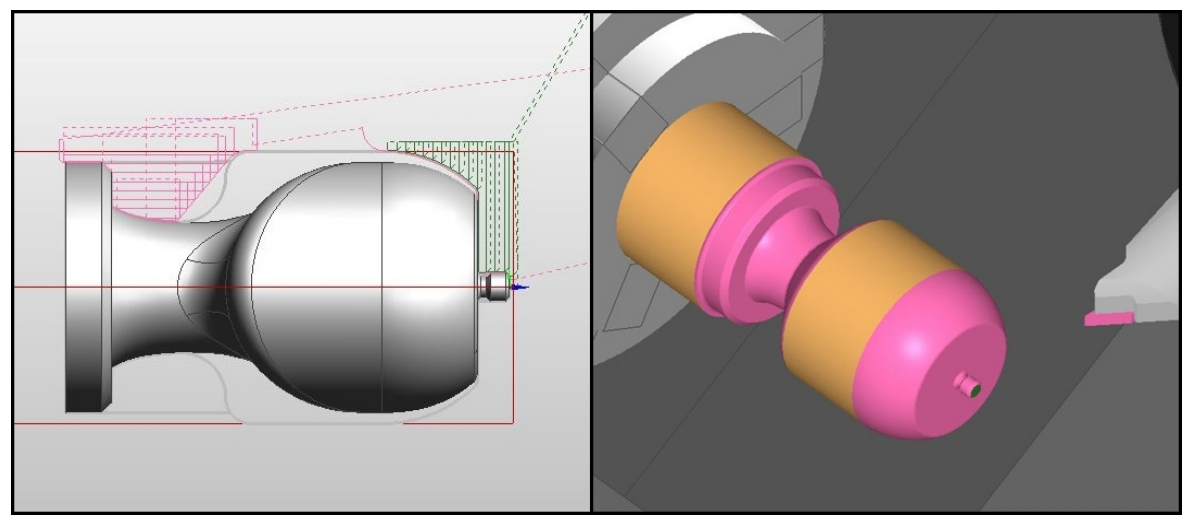

Obrázek 8: Dráhy soustružnického nože, výsledek simulace soustružení.

 Se správně natočeným nástrojem následuje přejezd rychloposuvem na výchozí bod před dokončením čelního profilu. Obrobení načisto bylo provedeno funkcí "Dokončení dle profilu" z nabídky "Soustružení". Pro správnou korekci dráhy nástroje byla zaškrtnuta volba korekce dráhy – "Edgecam". Nájezd nástroje byl nastaven po přímce a vyjetí po oblouku.

 Ihned po dokončení čelní části následuje přejezd rychloposuvem na výchozí bod pro hrubování zadní části. To bylo definováno funkcí "Nové hrubování na profil". Následuje dokončení povrchu dle profilu. Korekce dráhy nástroje byla nastavena na "Edgecam", a vyjetí nástroje po rádiusu. Nakonec bylo odjeto nožem do výměny nástroje.

 Technologie soustružnických operací byla vytvořena. Tyto operace slouží jako rychlejší předhrubování tvaru hlavy a pro obrobení všech rotačních částí prototypu, to jsou podstavec, spodní část krku, čep pro závit a vrchní rovinná plocha.

#### Frézování tvaru hlavy

 Pro ofrézování modelu hlavy bylo zapotřebí rozpoznat frézovací útvary, které se budou obrábět. Rozpoznání frézovacích útvarů se nachází v režimu "Design", v Nabídce "Modely", "Rozpoznat útvary". V okně byly zaškrtnuty frézovací útvary. Model je ale tolik komplexní, že tato funkce rozeznala pouze dvě malé plošky. Útvary proto bylo nutné vytvořit jinak.

 Pro snazší tvorbu obráběcích cyklů byl obráběný povrch modelu rozdělen na tři části: vrchní část hlavy, střední část, kde je přechod mezi hlavou a krkem a poslední část, část krku hlavy. Nejprve bylo nutné na okrajích budoucích ploch vytvořit křivky, tyto křivky byly vytvořeny funkcí "Geometrie z okrajů hran". Poté se mezi jednotlivými křivkami vytvořily plochy. Při tvorbě těchto křivek a ploch nastaly problémy, kdy z neznámých důvodů nešly označovat hrany ploch. Snahou křivky a plochy vytvořit bylo proto stráveno mnoho času.

 Poté, co byly křivky a plochy vytvořeny, bylo možné přejít zpět do režimu "Technologie". V režimu technologie byl zvolen nástroj. Z nabídky "Nástroje", "ze zásobníku nástrojů" v záložce "frézovací", byla vybrána kulová fréza o průměru 16 milimetrů. Dále se přepnul rovinný režim a pomocí rychloposuvu bylo s nástrojem přijeto k obrobku.

Z nabídky "Frézování" bylo zvoleno frézování 5-osé, zde se nastavily parametry obrábění. Jako strategie tvoření drah byla zvolena možnost pružné řádky mezi křivkami. Frézování bylo nastaveno jako sousledné s roztečí drah 5 milimetrů a s přídavkem v ose nástroje 1 milimetr. Řízení osy nástroje bylo nastaveno s konstantním úhlem 70° k ose Z. Po nastavení parametrů byly podle pokynů Edgecamu vybrány řídící křivky a obráběné plochy, jako kontrolované plochy byly vybrány plochy celého modelu. Stejným postupem následovalo vytvoření dalších dvou 5-osých frézovacích operací. Ve střední části se nástroj naklonil na 110°, aby se dostal i na místa pod bradou. V simulaci obrábění byl v této části zobrazen příliš velký úběr materiálu na jeden záběr. Proto byla tato operace duplikována s tím, že první operace má přídavek v ose nástroje 5 milimetrů. Poslední hrubovací část je na krku, kde se naklonění nástroje zmenšilo na 95°.

 Po tomto hrubování byly 5-osé operace zkopírovány a upraveny pro dokončení povrchu dílu. Na střední část byla zkopírována pouze jedna operace. Dokončovací 5-osé frézovací cykly mají nastavenou rozteč drah nástroje 0,5 milimetru, jako tvorba drah byly nastaveny pružné řádky mezi křivkami, frézování bylo nastaveno sousledné a naklopení nástroje vůči ose Z zůstalo stejné jako u předchozích hrubovacích operací.

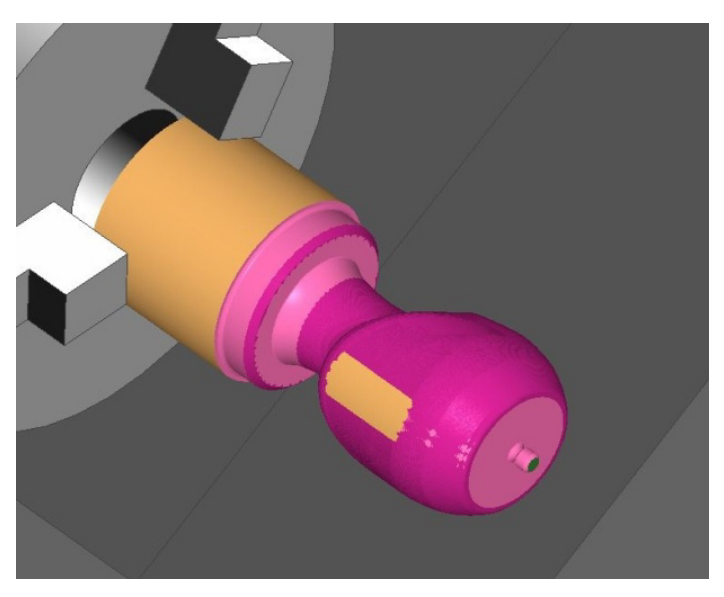

Obrázek 9: Výsledek simulace prvního programu.

 Potom, co byly upraveny všechny dokončovací operace, následovalo odjetí nástrojem do výměny a spuštění simulace. Protože byla simulace spouštěna již během tvorby jednotlivých operací, již se nemuselo nic dolaďovat. Na konci simulace se výsledek obrobeného dílu uložil jako soubor STL. Tento výrobní postup se uložil.

#### **5.3.2 Tvorba druhého programu**

 Pro vytvoření technologického postupu úst a očí na prototypu bylo potřeba otevřít v Edgecamu finální CAD model ve formátu STP. Jako polotovar se zde nastavil vygenerovaný STL soubor z předchozího postupu.

V režimu "Design" byly definovány plochy, které se budou obrábět. Poté v režimu "Technologie" mohl být tvořen postup obrábění. Ze zásobníku nástrojů byla vybrána kulová fréza o průměru 10 milimetrů. Poté byl přepnut rovinný režim a rychloposuvem bylo najeto do blízkosti obrobku. Pro hrubování úst bylo zvoleno 5-osé frézování se strategií tvorby drah řádkováním. Rozteč řádků byla nastavena na 1,5 milimetru a přídavek na dokončení 0,2 milimetru. Dále se nastavil úhel k ose Z na 90° s omezením úhlových mezí v rovině XY 90° – 90°.

 Poté následovalo vytvoření 5-osé operace hrubování očí. Tvary obou očí byly nejprve obráběny symetricky a bylo zde mnoho přejezdů z jednoho oka na druhé. Proto bylo každé oko obrobeno zvlášť. Strategií pro tvorbu drah bylo znovu zvoleno řádkování s roztečí drah 2 milimetry a přídavkem na dokončení 0,2 milimetru. Před tvorbou druhého oka bylo nutné rychloposuvem přejet nad obrobek, jinak by při automatickém přejezdu došlo ke kolizi. Následovalo vytvoření hrubovací operace pro druhé oko, která má stejné nastavení jako u oka prvního. tím bylo dokončeno hrubování obličeje a nástrojem bylo odjeto do bodu výměny.

 Jako nový nástroj byla zvolena kulová fréza o průměru 6 milimetrů. Pomocí rychloposuvu bylo s nástrojem přiblíženo k obrobku. Následovaly nakopírované hrubovací operace se změnou parametrů. U dokončovací operace úst bylo nastaveno řádkování s roztečí drah 0,5 milimetru, u očí byla rozteč drah upravena na 0,52 milimetru, protože při rozteči 0,5 milimetru docházelo k podřezávání modelu. Naopak úhlové meze byly změněny na rozpětí 85° – 95°. Po ukončení těchto operací následovalo odjetí nástrojem do výměny.

 Po simulaci bylo zjištěno, že část obvodu očních důlků není obrobena. Proto bylo zapotřebí přidat obrábění po obvodu očí. Pro toto obrobení bylo nutné nadefinovat jako obráběnou plochu pouze obvod očních důlků a na jejich dně vytvořit řídící křivky. V režimu "Design" byly vytvořeny útvary pro obvodové plochy očních důlků, poté začala tvorba řídících křivek. S tvorbou křivek znovu nastaly problémy, protože je nešlo vytvořit. Nakonec byl problém vyřešen tak, že byly křivky vytvořeny na jiném počítači.

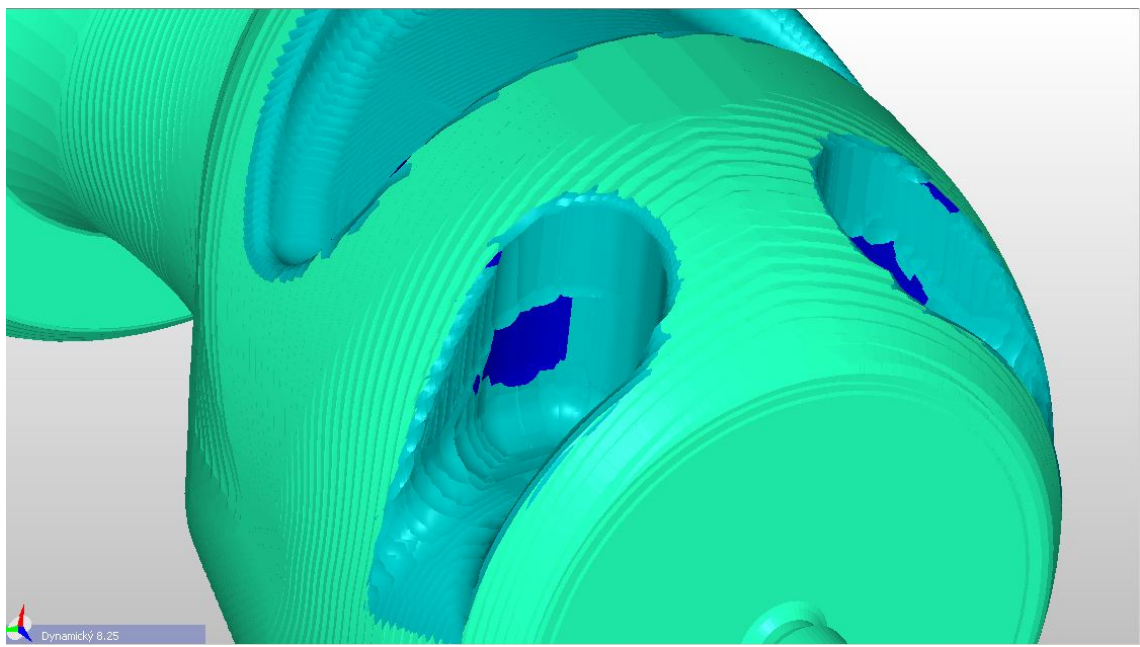

Obrázek 10: Neobrobená část oka.

V režimu "Technologie" bylo s nástrojem přijeto rychloposuvem k materiálu. Poté byla pomocí 5-osé frézovací operace vytvořena dráha nástroje. Strategií pro tvorbu dráhy bylo sledovat tvar křivky, frézování bylo nastaveno jako sousledné. Úhel nástroje byl nastaven na 90°, relativně ke směru pohybu. Při simulaci bylo zjištěno, že program hlásí kolizi kvůli krátkému ostří nástroje, proto byl nástroj upraven a byla mu virtuálně prodloužena délka řezné části. Poté nastaly problémy v hloubce záběru, kdy se poslední dráha nástroje generovala pod povrchem dna oka, nebo

se naopak vygenerovala nad jeho povrchem. Kvůli tomu byl přidán přídavek v ose nástroje o velikosti -1. Poté už byly dráhy nástroje v pořádku a dobře proběhla i simulace. Postup se opakoval u druhého oka a po dokončení se odjelo nástrojem do výměny.

 Prototyp má již vytvořenou technologii celého tvaru, zbývá upíchnutí z polotovaru. Byl proto navolen upichovací nůž, se kterým bylo najeto rychloposuvem nad část, kde bude potřeba díl upíchnout. Funkcí "Dokončit zápich" z nabídky "Soustružení" bylo upíchnutí vytvořeno. U nástroje byla zadána maximální mezní hodnota otáček vřetene na 300 otáčkách za minutu. Upíchnutí nebylo vytvořeno až na nulu, ale na průměr 7 milimetrů, aby nedošlo k prudkému oddělení polotovaru, jeho pádu do vany stroje a možnému poškození.

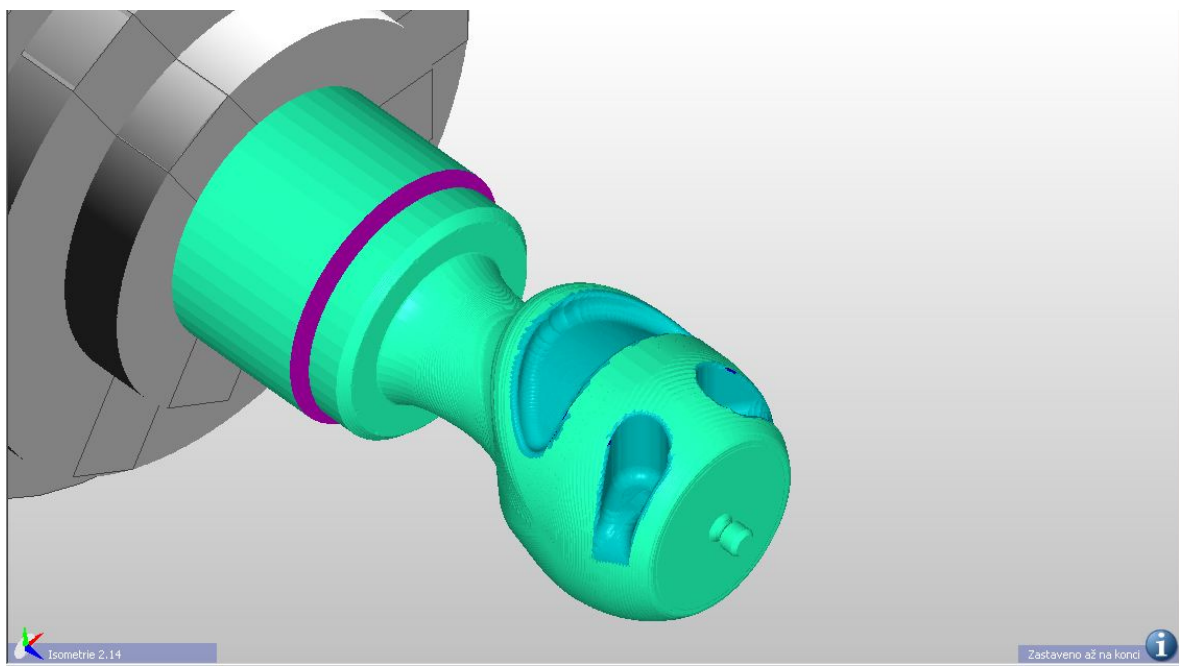

Obrázek 11: Výsledek simulace druhého programu.

 Po odjetí nástrojem do pozice výměny byla tvorba technologie dokončena. Spustila se celková simulace a soubor se uložil.

#### **5.3.3 Řezné podmínky**

Řezné podmínky byly pro přehlednost vloženy do tabulky.

| <b>Operace</b>             | <b>Posuv</b>  | Přísuv               | Řezná<br>rychlost      | Otáčky            | přídavek<br>na<br>dokončení |
|----------------------------|---------------|----------------------|------------------------|-------------------|-----------------------------|
| Sražení čela               | $0,4$ mm/ot   |                      | $200 \text{ m/min}$    | max 3000 ot/min   |                             |
| Hrubování čelní části      | $0,4$ mm/ot   |                      | $200 \text{ m/min}$    | max 3000 ot/min   | $0,2$ mm                    |
| Dokončení čelní části      | $0,1$ mm/ot   |                      | 300 m/min              | max 3000 ot/min   |                             |
| Hrubování zadní části      | $0,4$ mm/ot   |                      | $200 \,\mathrm{m/min}$ | max 3000 ot/min   | $0,2$ mm                    |
| Dokončení zadní části      | $0,1$ mm/ot   |                      | 300 m/min              | max 3000 ot/min   |                             |
| 5-osé frézování -hrubování | 1500 mm/min   | 1500 mm/min          |                        | 5000 ot/min       | 1 <sub>mm</sub>             |
| 5-osé frézování -dokončení | 1500 mm/min   | 1500 mm/min          |                        | 5000 ot/min       |                             |
| Hrubování - obličej        | 250 mm/min    | $250$ mm/min         |                        | 5000 ot/min       | $0,2$ mm                    |
| Dokončení - obličej        | 180 mm/min    | $180 \text{ mm/min}$ |                        | 6000 ot/min       |                             |
| Objetí očí                 | 180 mm/min    | $180 \text{ mm/min}$ |                        | 6000 ot/min       |                             |
| Upíchnutí                  | $0.08$ mm/min |                      | $150 \text{ m/min}$    | $max$ 3000 ot/min |                             |

Tabulka 4: Řezné podmínky nastavené v programu Edgecam.

#### **5.3.4 Dokončení programů a generování NC kódu**

 Před vygenerováním NC kódů byla provedena závěrečná kontrola, a u prvního programu byly mezi 5-osé operace vloženy funkce pro zastavení programu, aby byla možnost mezi operacemi kontrolovat správnost výroby a zamezilo se větším chybám. Poté se muselo zkontrolovat, zda někde nehrozí proříznutí dílu frézou při otáčení obrobku, naštěstí zde ve vytvořeném postupu tato chyba nebyla, všechny nájezdy k materiálu byly správné. Poté už jen zbývalo vygenerovat NC kód a příprava výroby prototypu na CNC obráběcím stroji Mazak Integrex 100-IV byla hotova.

 Během tvorby technologie bylo rozhodnuto, že prototyp bude obráběn z umělého dřeva, proto se odstoupilo od plánu řezat na čepu závit. Řezání tenkého závitu do umělého dřeva by mohlo dopadnout zničením prototypu. Navíc prototyp vyráběný metodou FDM bude nakonec také bez závitu.

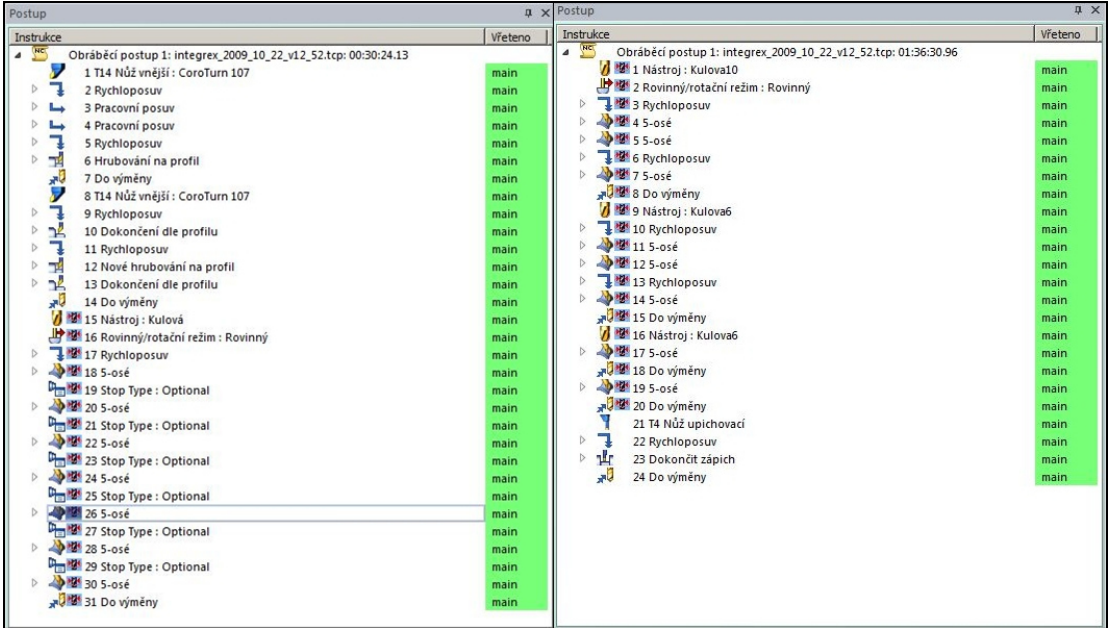

Obrázek 12: Pracovní postupy s vypočtenými časy výroby.

 Edgecam vypočetl pro výrobní postupy odhadovaný čas výroby, pro první program je doba výroby 30 minut 24 sekund a pro druhý program to je 1 hodina, 36 minut a 30 sekund. Dohromady by tedy čistý čas výroby měl trvat 2 hodiny, 6 minut a 54 sekund. Reálný čas výroby bude určitě větší, protože bude nutné obrábění kontrolovat a nejsou zde započtené časy na přípravu polotovaru či přepnutí programů.

## **6 Výroba**

 V této části práce je popsáno, jak probíhala výroba prototypů na strojích Dimension sst 768 a Mazak Integrex 100-IV.

## **6.1 Výroba prototypu na stroji Dimension sst 768**

 Prototyp vyráběný metodou FDM byl zhotoven v rámci výuky při předmětu 3D digitalizace a Rapid Prototyping. Díl byl proto pro úsporu času tisknut společně s díly ostatních studentů. Nelze tedy odhadnout, o kolik by se lišil skutečný výrobní čas pouze jednoho prototypu. Lze ale předpokládat, že by se o mnoho nelišil od vypočtených údajů z programu CatalystEX.

 Výroba prototypu byla velice nenáročná, po odeslání dat tiskárně a spuštění tisku na stroji se na proces stavění vůbec nemuselo dohlížet. Nehrozí zde žádné velké škody.

 Po vytisknutí dílu byl výrobek odebrán ze stavící podložky. Dále bylo potřeba zbavit se podpor. Ty byly nejprve olámány ručně a pomocí malého šroubováku. Ačkoliv se podpory odlamovaly poměrně snadno, z některých hůře dostupných míst se je nepodařilo zcela odstranit. Proto byl prototyp ponořen do vody, kde se zbytky podpůrného materiálu rozpustily.

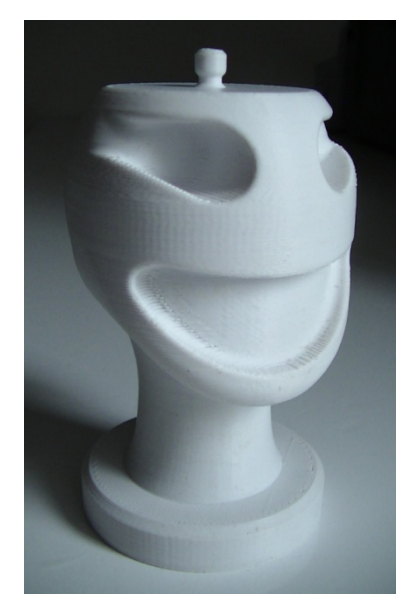

Obrázek 13: Hotový prototyp vyrobený metodou FDM.

 Protože je prototyp dutý, tak i po několikanásobném namáčení ve vodě zůstávají na povrchu špinavé fleky. Ty jsou způsobeny tím, jak rozpuštěný podpůrný materiál prosakuje z dutiny ven.

#### **6.2 Výroba prototypu na obráběcím stroji Mazak Integrex 100-IV**

 V této kapitole následuje popis výroby prototypu pomocí technologie počítačem řízeného obrábění na jedno upnutí, a to na soustružnicko-frézovacím centru Mazak Integrex 100-IV.

#### **6.2.1 Příprava a seřízení**

 Po dokončení technologického postupu a vygenerování NC kódu v programu Edgecam byly programy nahrány na flashdisk.

 První program byl příliš veliký, a proto ho nebylo možné spouštět přímo přes řídící jednotku stroje Mazatrol, musel být spuštěn z disku počítače stroje. Byla by možnost program rozdělit na několik částí, ale protože Mazatrol nepodporuje simulace 5-osého obrábění, nepřineslo by nám to žádnou výhodu. V prvním programu proto byly udělány úpravy pro správné zapnutí korekcí nástrojů.

 Nejprve bylo nutné připravit polotovar. Z bloku umělého dřeva byl odříznut čtvercový profil, na kterém byly z jedné strany odříznuty hrany, aby šel upnout do sklíčidla stroje. Protože je polotovar dlouhý, muselo být před jeho upnutím nastaveno seřízení všech použitých nástrojů. Toto seřízení se provádí pomocí měřícího oka na stroji.

 Měření spočívá v tom, že se zapne měřící oko a s upnutým nástrojem se k němu pomalu přibližujeme. Když se nástroj dotkne čidla, posuv zastaví a stroj zaznamená délku nástroje. Dále se nastaví průměr a typ nástroje. V našem případě byly nastaveny pouze dva nástroje, a těmi byly frézy průměru 10 a 6 milimetrů.

 Po seřízení nástrojů byl polotovar upnut do sklíčidla a následně pomocí ručního ovládání stroje osoustružen do válcového tvaru. Nyní mohlo následovat spuštění prvního programu.

#### **6.2.2 První program – obrábění hlavy**

 Po spuštění programu najížděl první nástroj, soustružnický nůž, do špatných souřadnic. Bylo nutné tuto chybu opravit. Zjistilo se, že kvůli spouštění programu z disku a ne přes řídící jednotku, stroj nepočítá s délkou nástroje. Tyto korekce bylo nutné nastavit, poté už stroj obráběl správně. Nejprve bylo sraženo čelo obrobku a poté hrubovacím cyklem zhrubována čelní část výrobku. Problém nastal při výměně, respektive otočení soustružnického nože. Stroj znovu začal najíždět do špatných souřadnic a bylo nutné znovu nastavovat korekce. Při opravě korekce nástroje bylo zjištěno, že u výměny nástrojů, kde byly přidány příkazy, aby program mohl být spuštěn z disku, chybí jeden z příkazů. Ten byl doplněn i k ostatním výměnám nástrojů v programu a mohlo se pokračovat v obrábění. Obrábění pokračovalo dokončovací operací na čelní části modelu a poté hrubováním a dokončením krku prototypu. Tyto operace proběhly bez komplikací.

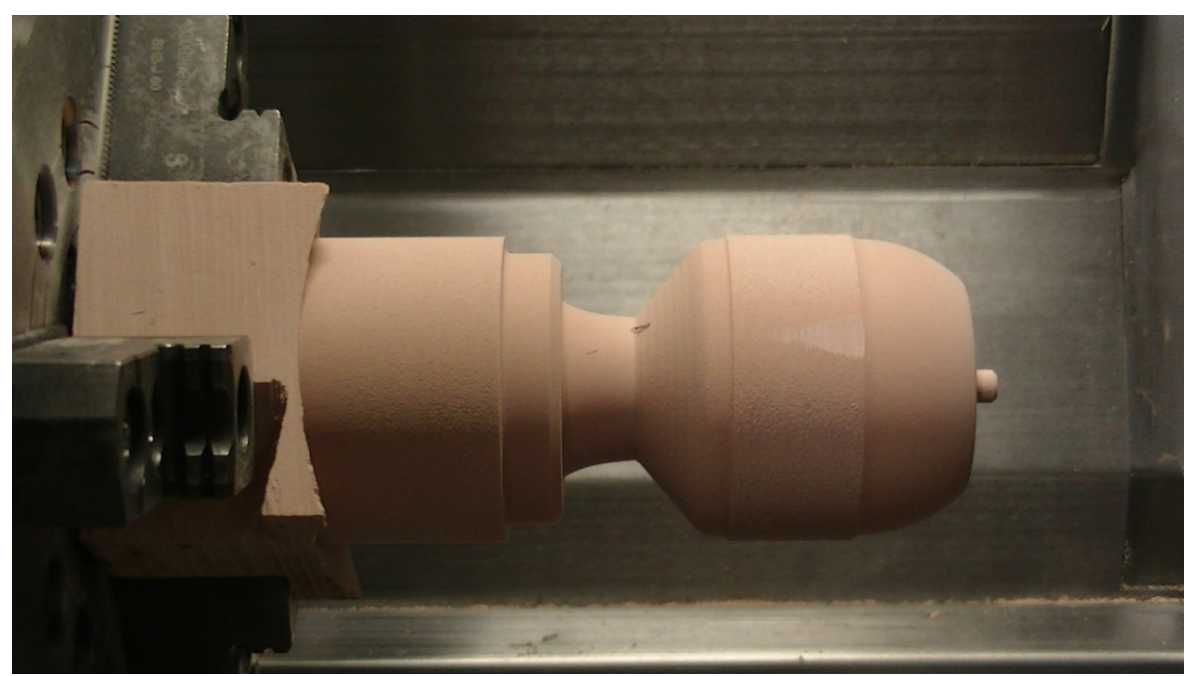

Obrázek 14: Obráběný díl po osoustružení.

 Po osoustružení dílu přišly na řadu 5-osé frézovací operace. Frézou o průměru 16 milimetrů byl hrubován povrch přední části bez problémů. Ve střední části modelu, kde je nástroj nakloněn o 110°, bylo zjištěno, že by bylo zadní částí vřetena naraženo do stěny stroje. Program byl proto zastaven a úhly byly přepsány na 100°. Protože se obrábí kulovou plochou, bylo předpokládáno, že změna úhlu o 10° nebude mít vliv na výsledný tvar, proto byla možná změna úhlu přímo na stroji. I přesto, že byl úhel naklopení nástroje zmenšen, tyto dvě hrubovací operace byly provedeny se sníženým posuvem a zvýšenou kontrolou. Vzdálenost od stěny stroje byla stále velmi malá. Poslední část 5-osého hrubování, a to část krku, proběhla bez komplikací, nástroj byl sice blíže k boční stěně, ale úhel naklopení nástroje byl nastaven na 95°.

 Po hrubování následovalo hlazení povrchu s krokem 0,5 milimetru ve stejném sledu jako u hrubovacích cyklů. Nejprve byla dokončena čelní část, poté střední část a na závěr krk. Zde již nebylo nutné tolik kontrolovat proces, protože operace byly stejné jako u již proběhlého hrubování, pouze s jemnějším krokem.

 Po dokončení byl první program hotov, a tím pádem obroben celý tvar hlavy. Následovalo nahrání druhého programu pro tvorbu detailů obličeje.

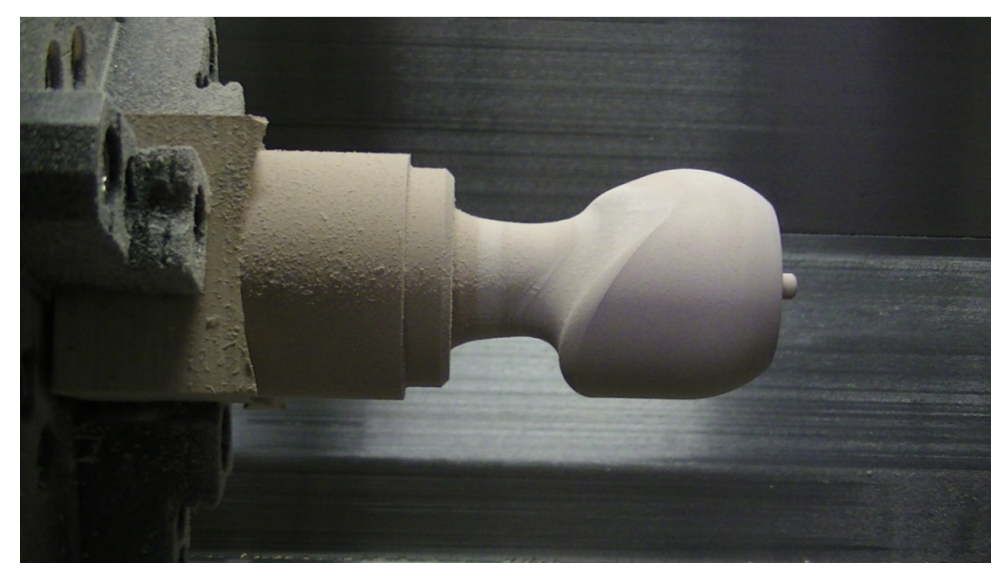

Obrázek 15: Obráběný díl po dokončení základního tvaru hlavy.

#### **6.2.3 Druhý program – obrábění detailů obličeje**

 Protože se druhý program spouští přes řídící jednotku stroje Mazatrol, nebylo nutné v programu dělat úpravy. Proto mohl být program spuštěn.

 Po chvíli běhu programu bylo zjištěno, že nástroj řádkuje tvary pouze z jedné strany, při návratu na výchozí stranu je přejezd rychloposuvem. Tyto přejezdy jsou při rotaci osy C velikou zátěží pro brzdy stroje, a proto byly přepsány na pracovní posuv G01. Díky tomu byly pohyby stroje plynulejší a nevznikaly tak rázy při brzdění rychloposuvů. Celé obrábění ale kvůli tomu trvalo delší dobu. Pro zrychlení byl zvýšen posuv nástroje na 300 milimetrů za minutu.

 Následovalo tedy opětovné spuštění programu s přepsanými příkazy. Tyto operace již proběhly bez problémů. Nejprve byla hrubována ústa, poté jednotlivé oči. Po hrubování byl vyměněn nástroj a následovalo dokončování ve stejném pořadí. Na závěr fréza objela vnitřní obvod očí, a tím byl model obroben.

 Obrobený díl byl na závěr upíchnut soustružnickým upichovacím nožem. Upíchnutí bylo naplánováno na průměr 7 milimetrů, aby model nespadl do vany stroje. Bohužel tento průměr nevydržel a obrobek do vany spadl. Při pádu model narazil a vznikl na něm malý šrám. Neupíchnutý, odlomený zbytek byl obroušen brusným papírem. Tím byl prototyp dokončen.

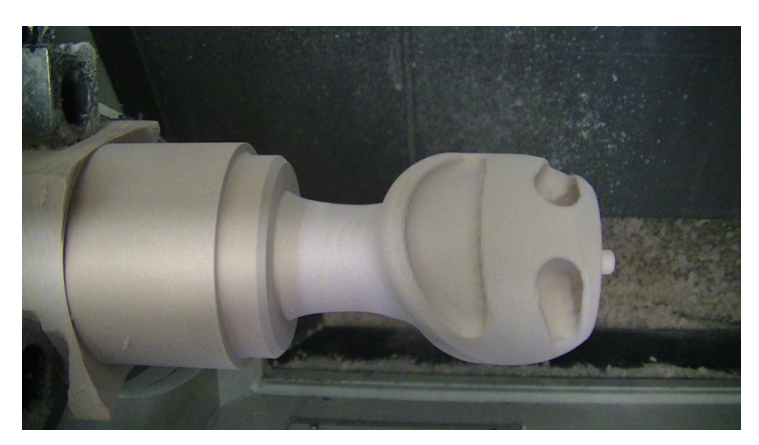

Obrázek 16: Obrobený prototyp před upíchnutím.

#### **6.2.4 Závěr**

 Celkový čas výroby prototypu obráběním na CNC soustružnicko-frézovacím centru Mazak Integrex 100-IV zabralo přibližně 3 hodiny a 45 minut. Delší čas výroby oproti času vypočítenému v Edgecamu je ten, že bylo nutné připravit polotovar, seřídit stroj, poté bylo obrábění spouštěno s nižšími pracovními posuvy, aby byla možnost kontroly případně včasného zastavení a zabránění kolizi. Mnoho času také zabrala úprava programů přímo na stroji. Tento proces by bylo možné ještě optimalizovat, protože při obrábění bylo mnoho míst, kde při obrábění nedošlo ke kontaktu s materiálem, tedy byl obráběn vzduch.

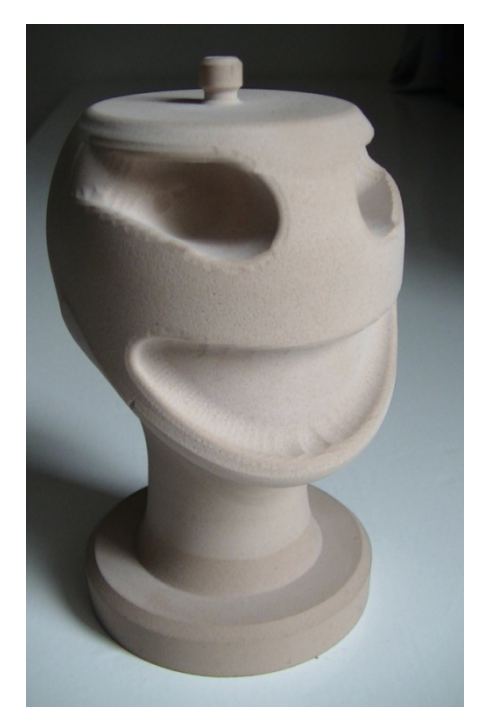

Obrázek 17: Hotový prototyp vyrobený CNC obráběním.

## **7 Porovnání vyrobených prototypů**

#### **7.1 Příprava na výrobu**

 Z hlediska přípravy pro výrobu je Rapid Prototyping snazší a rychlejší. Připravit výrobu z 3D CAD modelu zabralo dohromady maximálně 15 minut, tento čas se prakticky téměř neliší, ať už by se připravovala složitá, nebo naopak velice jednoduchá součást.

 Tvorba technologie v programu Edgecam byla oproti Rapid Prototyping poměrně obtížná, mnoho věcí se nedařilo vytvořit na první pokus, navíc program při problémech často hlásí nic neříkající chybové hlášky. Celkově tato příprava zabrala velké množství času.

## **7.2 Výroba**

 U tisknutého prototypu trvala výroba 5 hodin, ale na proces se vůbec nemuselo dohlížet. Pracovník se tak při stavbě prototypu může věnovat jiným činnostem, případně kontrolovat proces stavění jenom občasně.

 Při obrábění prototypu bylo naopak nutno celý proces kontrolovat, opravovat chyby a spouštět další části programu. Na druhou stranu výroba trvala 3,75 hodiny. U prototypů musí být proces kontrolován a obrábění je prováděno se sníženými posuvy, až po odladění procesu se může zmírnit kontrola a posuvy nastavit na maximum.

#### **7.3 Prototypy**

 Prototypy byly přeměřeny, zváženy a prohlédnuty. Pro komplexnější posouzení obou technologií výroby prototypů byly porovnány nejen prototypy samotné, ale i jejich výroba a příprava potřebná k jejich výrobě.

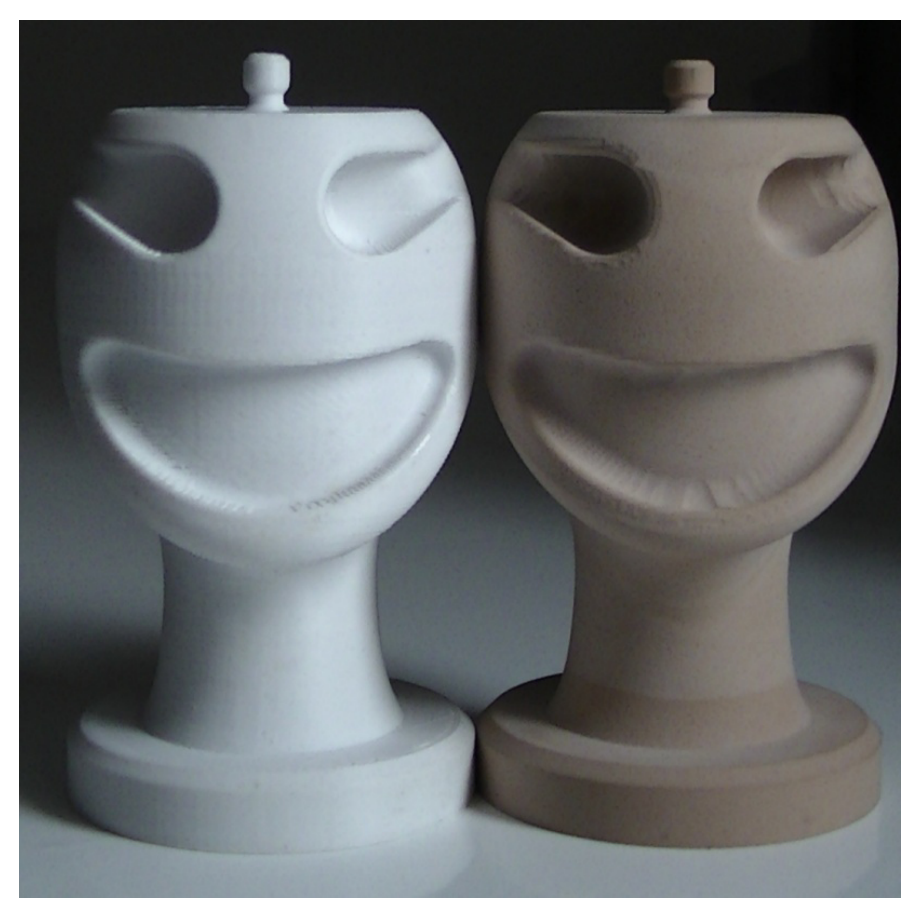

Obrázek 18: Vyrobené prototypy vedle sebe.

### **7.3.1 Celkový dojem**

 Prototyp vyrobený metodou FDM je velice lehký, váží 40 gramů. Hmotnost by se dala ovlivnit volbou vnitřní struktury modelu při stavění. Vyrobený prototyp je dutý, a proto je velice lehký. Protože je materiál ABS poměrně tvrdý, prototyp působí trochu křehkým dojmem. Bohužel se na jeho povrchu vyskytují skvrny po zbytcích rozpuštěného podpůrného materiálu. Obrobený prototyp z umělého dřeva působí robustnějším dojmem, jeho hmotnost je 79 gramů.

#### **7.3.2 Povrch**

 Prototypy jsou vyrobeny bez povrchových úprav. U obou prototypů by se dalo povrch dále upravovat, například přebroušením, tmelením a barvením.

Povrch prototypů byl zhodnocen pouze vizuálně.

#### Prototyp Vyrobený technologií FDM

 Na prototypu stavěném metodou FDM jsou na celém povrchu vidět jednotlivé vrstvy. Přesto má většina povrchu poměrně dobrou kvalitu. Největší nedostatky jsou v místech napojení materiálu při stavbě vrstvy. V místech s velkou změnou rozměrů mezi jednotlivými vrstvami je schodovitý povrch součásti, to je nejlépe vidět v oblasti brady, vnitřní hrany úst a očí. Díky správně zvolené orientaci dílu je jinak povrch poměrně hladký. Kdyby byl model při stavbě naorientován jinak, schody by zde byly pravděpodobně mnohem více viditelné.

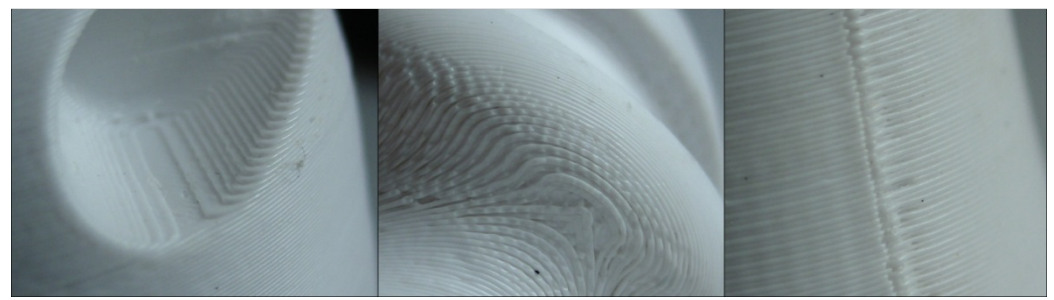

Obrázek 19: Schodový povrch a stopa po napojení materiálu na vytisknutém prototypu.

#### Prototyp vyrobený technologií CNC obrábění

 Povrch dílu je velice dobrý a hladký, nejsou na něm vidět stopy po nástrojích. Viditelné vady jsou v oblasti úst, očí, kde byl tvar tvořen řádkováním. I přes poměrně jemný krok jsou v místech malých rádiusů vidět stopy po nástroji a vznikl zde povrch podobný schodovitému, jako u technologie FDM. Nejvíce je zde vidět problém u vnějšího zaoblení očí a úst, tyto malé vnější zaoblení jsou pro tvarové frézování obtížně vyrobitelné a musela by zde být velmi malá rozteč mezi dráhami nástroje. Ve střední části modelu vzniklo nedokonalé napojení ploch, protože ostatní plochy na prototypu jsou na sebe napojené dobře, je to s největší pravděpodobností způsobeno natočením kulové frézy během výroby. Předpoklad, že natočením kulového nástroje o malý úhel se obráběný povrch nezmění, byl tedy chybný. V levém oku je obroben důlek, který vznikl neznámou chybou v programu. Poslední povrchovou vadou je vrub vzniklý odlomením dílu při upichováním a jeho pádem do vany stroje.

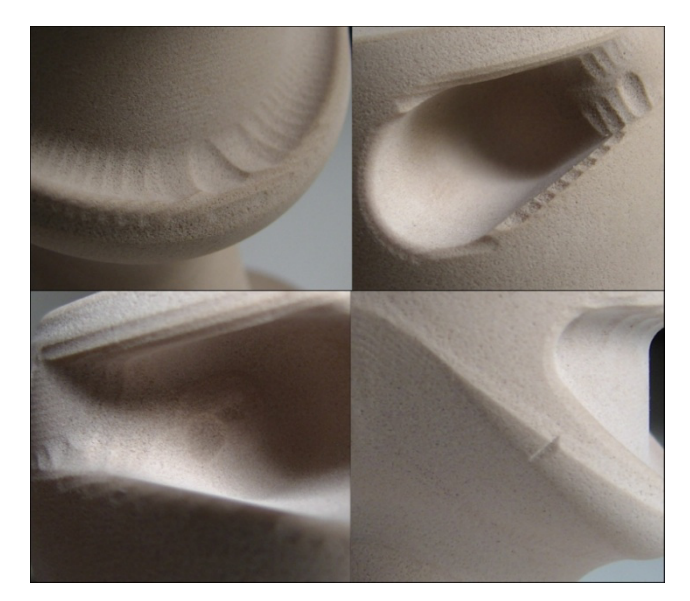

Obrázek 20: Povrchové nedostatky na obrobeném prototypu.

#### **7.3.3 Rozměry**

 Vyrobené prototypy byly přeměřeny posuvným měřítkem pro kontrolu přesnosti rozměrů. Protože je tvar prototypů obtížně měřitelný, byly porovnány pouze části, které lze snadno měřit. Změřeny byly rozměry průměru podstavce, jeho výšky, průměru a výšky závitového čepu a rozměr celkové výšky prototypu. Naměřené hodnoty byly poté porovnány s rozměry CAD modelu.

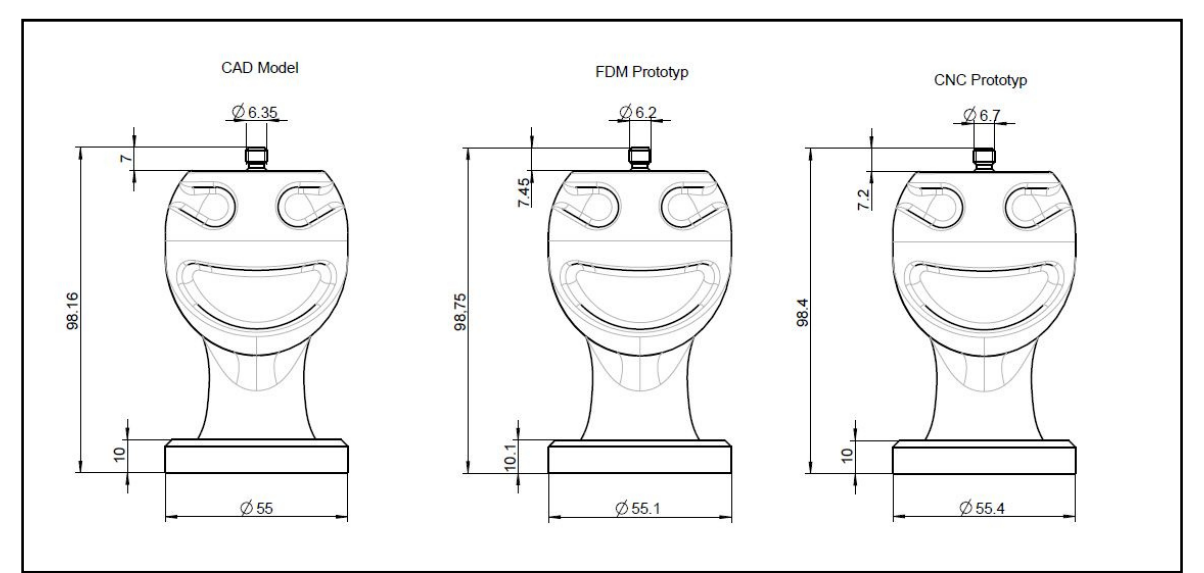

Obrázek 21: Rozměry prototypů.

| [mm]              | <b>CAD</b> | <b>FDM</b> | Odchylka FDM | CNC             | Odchylka CNC |
|-------------------|------------|------------|--------------|-----------------|--------------|
| čep průměr        | 6,35       | 6,2        | $-0,15$      | 6,7             | 0,35         |
| čep výška         |            | 7,45       | 0,45         | 7,2             | 0,2          |
| podstavec průměr  | 55         | 55,1       | 0,1          | 55,4            | 0,4          |
| podstavec výška   | 10         | 10,1       | 0,1          | 10 <sup>1</sup> |              |
| celková výška     | 98,16      | 98,75      | 0,59         | 98,3            | 0,14         |
| součet odchylek   |            |            | 1,39         |                 | 1,09         |
| průměrná odchylka |            |            | 0,278        |                 | 0,218        |

Tabulka 5: Naměřené rozměry a odchylky prototypů.

 Oba prototypy jsou rozměrově poměrně přesné. Rozměry, které byly měřeny, byly u obráběného prototypu vyrobeny soustružením, proto nemohla být změřena přesnost frézování. Výsledky těchto měření se musí brát s rezervou a jsou pouze orientační. Rozměry na tvarových částech prototypů by se musely měřit sofistikovanějšími metodami.

 U obrábění lze z nepřesných rozměrů vyjít a pro další díly upravit korekce nástrojů. V našem případě byly naměřeny větší chyby u průměrových rozměrů, což může být způsobeno materiálem prototypu. Pro opravení stačí pouze upravit nástrojové korekce.

 S nepřesnostmi u dílů vyrobených FDM nelze nic moc dělat. Pokud je rozměr větší může se díl obrobit, nebo obrousit, pokud jsou rozměry menší je nutné udělat úpravu již v CAD modelu nebo změnit velikost tisknutého dílu pomocí měřítka v programu CatalystEX. V našem modelu byly naměřeny nízké odchylky ve spodní části a větší odchylky ve vrchní části. Mohlo by to být způsobeno sčítáním drobných chyb v jednotlivých vrstvách, toto tvrzení ale není podloženo žádným prokazujícím pokusem či důkazem a není tak směrodatné.

#### **7.3.4 Cena**

 Pro určení ceny prototypu je nutné znát množství a cenu použitého materiálu pro jeho výrobu a cenu za hodinový provoz stroje. Do výpočtu nákladů na výrobu prototypů nebyly započteny náklady na konstrukci, tvorbu technologie a jiné náklady.

#### Prototyp vyráběný FDM

 Jedna kazeta materiálu má objem přibližně 56,3 kubických palců, to je asi 922,59 cm3. Kazeta modelovacího materiálu ABS stojí 260 \$, po převedení to je 6 344 Kč. Jeden centimetr krychlový modelovacího materiálu tedy vychází na přibližně 6,88 Kč/cm3. Kazeta podpůrného materiálu stojí 250 \$, po přepočtení vychází cena podpůrného materiálu na 6,61 Kč/cm3. Množství spotřebovaného modelovacího materiálu je 40,35 cm3 a 16,08 cm3 podpůrného materiálu. Celková cena za materiál je tedy přibližně 400 Kč.

 Cena za hodinový provoz stroje je u stroje Dimension sst 768 asi 100 Kč. Za pět hodin výroby tedy provoz stroje stojí 500 Kč.

 Výsledné náklady na výrobu prototypu jsou součet nákladů za materiál a provoz stroje, to celkově vychází na 900 Kč.

#### Prototyp vyráběný CNC obráběním

 Materiál prototypu je umělé dřevo jeho cena se pohybuje okolo 10 €/dm3, to je po převedení asi 271,3 Kč. Polotovar byl kvádr o přibližných rozměrech 65x65x300 milimetrů, to je 1,268 dm3. Odhad ceny za materiál je tedy 350 Kč.

 Provoz stroje Mazak Integrex 100-IV stojí přibližně 1000 Kč/hod. Podle odhadu z výrobního postupu měla výroba trvat 2 hodiny a 7 minut, to by vycházelo na 2 150 Kč za provoz stroje. Reálný čas výroby byl ale přibližně 3 hodiny a 45 minut. Náklady na provoz stroje tedy byly 3 750 Kč.

Celkové náklady na výrobu prototypu vycházejí na 4 100 Kč.

## **8 Závěr**

 Cílem bakalářské práce byla výroba a porovnání tvarově složitých prototypů a jejich porovnání z hlediska náročnosti výroby, kvality, výrobních časů a nákladů.

 Jako prototyp pro výrobu a porovnání byl zvolen model stylizované hlavy, na kterém lze dostatečně porovnat výhody a nevýhody obou technologií. V 3D modeláři PTC Creo Parametric byl vytvořen CAD model, který byl uložen ve formátech STL pro 3D tisk a STP pro tvorbu technologie obrábění.

 Z modelu ve formátu STL byly v programu CatalystEX vygenerovány vrstvy s drahami pro nanášení materiálu. Tisk součásti proběhl v rámci výuky předmětu 3D digitalizace a Rapid Prototyping v laboratořích katedry Výrobních systémů a automatizace na stroji Dimension stt 768.

 V programu Edgecam byl vytvořen výrobní postup obrábění prototypu. Tento výrobní postup byl tvořen ve dvou částech. Po simulaci obrábění byl v Edgecamu vygenerován NC kód. Obrábění proběhlo na stroji Mazak Integrex 100-IV také v laboratořích katedry Výrobních systémů a automatizace. Při výrobě nastaly problémy s chybnou korekcí nástrojů způsobenou spouštěním programu z disku a ne přes řídící jednotku stroje Mazatrol. Korekce nástrojů se nakonec podařilo nastavit. Ve střední části modelu byl změněn úhel naklopení kulové frézy kvůli zabránění kolize se stěnou stroje. Bylo předpokládáno, že natočení kulové frézy o malý úhel nebude mít vliv na obrobenou plochu. Bohužel pravděpodobně kvůli naklopení frézy vzniklo nedokonalé napojení ploch.

 V závěru byly prototypy porovnány. Výroba prototypu postaveného metodou FDM sice trvala 5 hodin, ale příprava výroby byla velice rychlá a snadná, Během výroby nebylo nutné do procesu nijak zasahovat. Vyrobený prototyp má poměrně dobrý povrch s dostatečnou přesností rozměrů. Hmotnost prototypu je 40 gramů a odhadované náklady na výrobu jsou 900 Kč.

 Prototyp vyráběný na stroji Mazak byl obráběn kvůli drobným komplikacím 3,75 hodiny a po odladění programu by se čas výroby mohl zkrátit. Příprava NC programu ale trvala oproti přípravě Rapid Prototyping nesrovnatelně déle a byla velice náročná. Povrch prototypu je až na některá místa velice dobrý a rozměrová přesnost je také dostačující. Vzniklé nepřesnosti rozměrů by se dali odladit úpravou nástrojových korekcí. Prototyp má hmotnost 79 gramů a přibližné náklady na jeho výrobu činí 4 100 Kč.

 Z porovnání prototypů vyplývá, že pro tvarově složité prototypy, kde nejsou vysoké nároky na materiálové vlastnosti a rozměrovou přesnost, je vhodné použít pro výrobu prototypu technologii Rapid Prototyping. Výroba prototypu technologií Rapid Prototyping ušetří oproti CNC obrábění výrobní čas a sníží se i náklady na výrobu. Naopak pokud jsou u tvarově složitého prototypu požadovány materiálové vlastnosti a jsou vysoké nároky na kvalitu povrchu a přesnost rozměrů, nejvhodnější volbou technologie je CNC obrábění.

Vyrobením obou prototypů a jejich porovnáním byl cíl práce splněn.

## **Použitá literatura**

- [1] HRČEK, Slavomír, Alena HRČEKOVÁ a Róbert KOHÁR. Porovnanie technológií výroby prototypov Rapid Prototyping s klasickými technológiami výroby prototypov: The Compare of the Prototype Production by the Rapid Production and Conventional Technologies. Sborník mezinárodní XLVI. konference kateder částí a mechanizmů strojů. V Liberci: Technická univerzita v Liberci, 2005, , 113-116.
- [2] CAD.cz, Rapid prototyping versus CNC frézování. [online]. [cit. 2016-05-06]. Dostupné z: http://www.cad.cz/strojirenstvi/38-strojirenstvi/1909 rapid-prototyping-versus-cnc-frezovani.html
- [3] Beaudouin-Lafon, M. and Mackay, W.E. (2002) Prototyping Development and Tools. In J.A. Jacko and A. Sears (Eds), *Handbook*  of Human-Computer Interaction. New York: Lawrence Erlbaum Associates, pages 1006-1031. (Revised edition 2007) Dostupné z: https://www.lri.fr/~mackay/pdffiles/Prototype.chapter.pdf
- [4] ŠTULPA, Miloslav. CNC: programování obráběcích strojů. Praha: Grada, 2015. ISBN 9788024752693.
- [5] MAŠÍN, Ivan. Přehled technik využívaných při Rapid Prototyping [online]. Liberec: TU v Liberci, 2012. Dostupné z: http://www.ksa.tul.cz/getFile/id:2516
- [6] www.objet.cz, FDM technologie (Fused Deposition Modeling). [online]. [cit. 2016-05-06]. Dostupné z: http://www.objet.cz/3D-tiskarny/technologie-fdm
- [7] HRČEK, Slavomír, Alena HRČEKOVÁ a Róbert KOHÁR. Výroba tvarovo zložitých súčiastok s využitím technológií Rapid Prototyping: Manufacturing of Complex Components with the Rapid Prototyping Technologies. Sborník mezinárodní XLVI. konference kateder částí a mechanizmů strojů. V Liberci: Technická univerzita v Liberci, 2005, , 117-120.
- [8] Modern Machine Shop. CNC Machining As A Prototyping Technology [online]. [cit. 2016-05-06]. Dostupné z: http://www.mmsonline.com/articles/cnc-machining-as-a prototyping-technology
- [9] GIBSON, I., D. W. ROSEN a B. STUCKER. Additive manufacturing technologies: rapid prototyping to direct digital manufacturing. New York: Springer, c2010. ISBN 9781441911209.
- [10] LENNINGS, Lex. Selecting Either Layered Manufacturing or CNC Machining to Build Your Prototype [online]. 2000 [cit. 2016-05-04]. Dostupné z: http://www.deskproto.com/files/cncvslmt.pdf
- [11] STRATASYS, Eden Prairie, Minnesota, United States: BST 768,SST 768, & Dimension Elite User Guide. 2007 Dostupné z: http://fab.cba.mit.edu/content/tools/dimension/Dimension%20768%20 Elite%20User%20Guide.pdf
- [12] Amtek company: Online Store. Dimension Standard ABS Model Material - P400 [online]. [cit. 2016-05-06]. Dostupné z: https://store.amtekcompany.com/products.php?product=Dimension- Standard-ABS-Model-Material-%25252d-P400
- [13] Stratasys. *Bezpecnostni list* [online]. [cit. 2016-05-06]. Dostupné z: http://www.stratasys.com/~/media/Main/Files/SDS/SR\_10\_P400SR\_So luble\_Support/SDS\_EU\_P400SR\_Czech.pdf?la=en
- [14] Mazak. *Integrex 100-IV* [online]. [cit. 2016-03-10]. Dostupné z: https://english.mazak.jp/machines/integrex-100-iv/
- [15] Mazak. *Integrex 100-IV* [online]. [cit. 2016-03-10]. Dostupné z: https://www.mazakeu.cz/cs/machines/integrex-100-iv/
- [16] Sandvik. Coromant Capto [online]. [cit. 2016-05-02]. Dostupné z: http://www.sandvik.coromant.com/cs cz/products/coromant\_capto/Pages/default.aspx
- [17] AVENGINEERING. PTC Creo Parametric [online]. [cit. 2016-05-08]. Dostupné z: http://www.aveng.cz/software-services/software/ptc-creo parametric
- [18] IDEATE. Using CatalystEX Printing in Plastic: Steps for Printing on the Dimension  $768 SST$ [online]. [cit. 2016-05-02]. Dostupné z: http://ideate.andrew.cmu.edu/wordpress/wp content/uploads/2015/10/3DP\_catalystEX\_assist.pdf
- [19] Edgecam. Edgecam User Guide [online]. [cit. 2016-05-02]. Dostupné z: http://help.edgecam.com/Content/Online\_Help/en/2015R1/User\_Guide /UserGuide.htm
- [20] Edgecam: autorizovaný prodejce [online]. [cit. 2016-05-02]. Dostupné z: http://edgecamcz.cz/
- [21] NÁPOVĚDA Edgecam 2012.
- [22] Architecture-Digital Media: Dimension SST 3D Printer [online]. [cit. 2016-05-02]. Dostupné z: http://digitalmedia.architecture.yale.edu/printingplotting/dimension sst-3d-printer
- [23] Katedra výrobní systémů a automatizace: Programování a výroba na CNC strojích [online]. [cit. 2016-05-02]. Dostupné z: http://www.ksa.tul.cz/pro-firmy/programovani-a-vyroba-na-cnc strojich

## **Seznam zkratek**

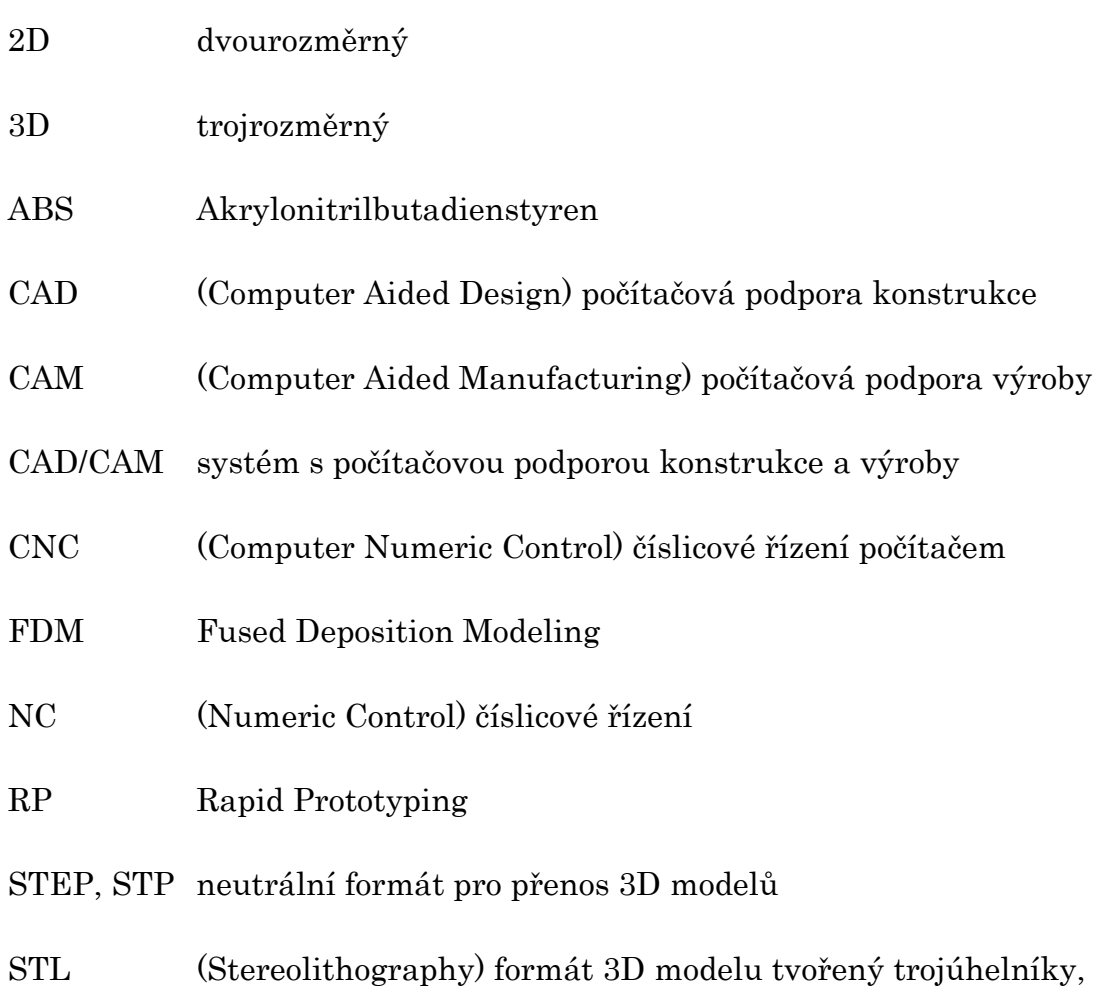

# výchozí formát pro technologie Rapid Prototyping

## **Seznam tabulek**

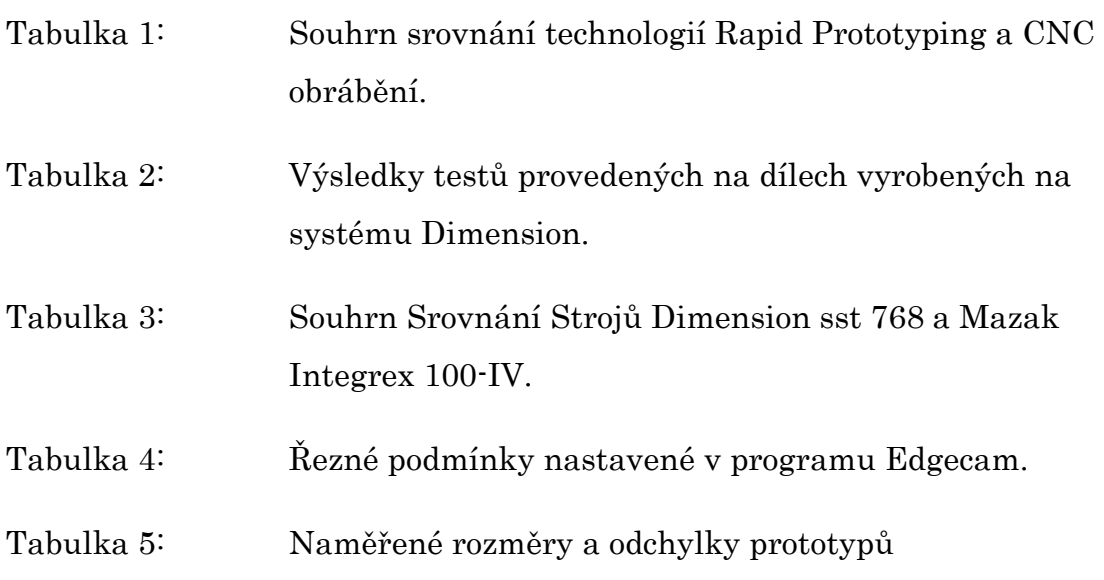

## **Seznam obrázků**

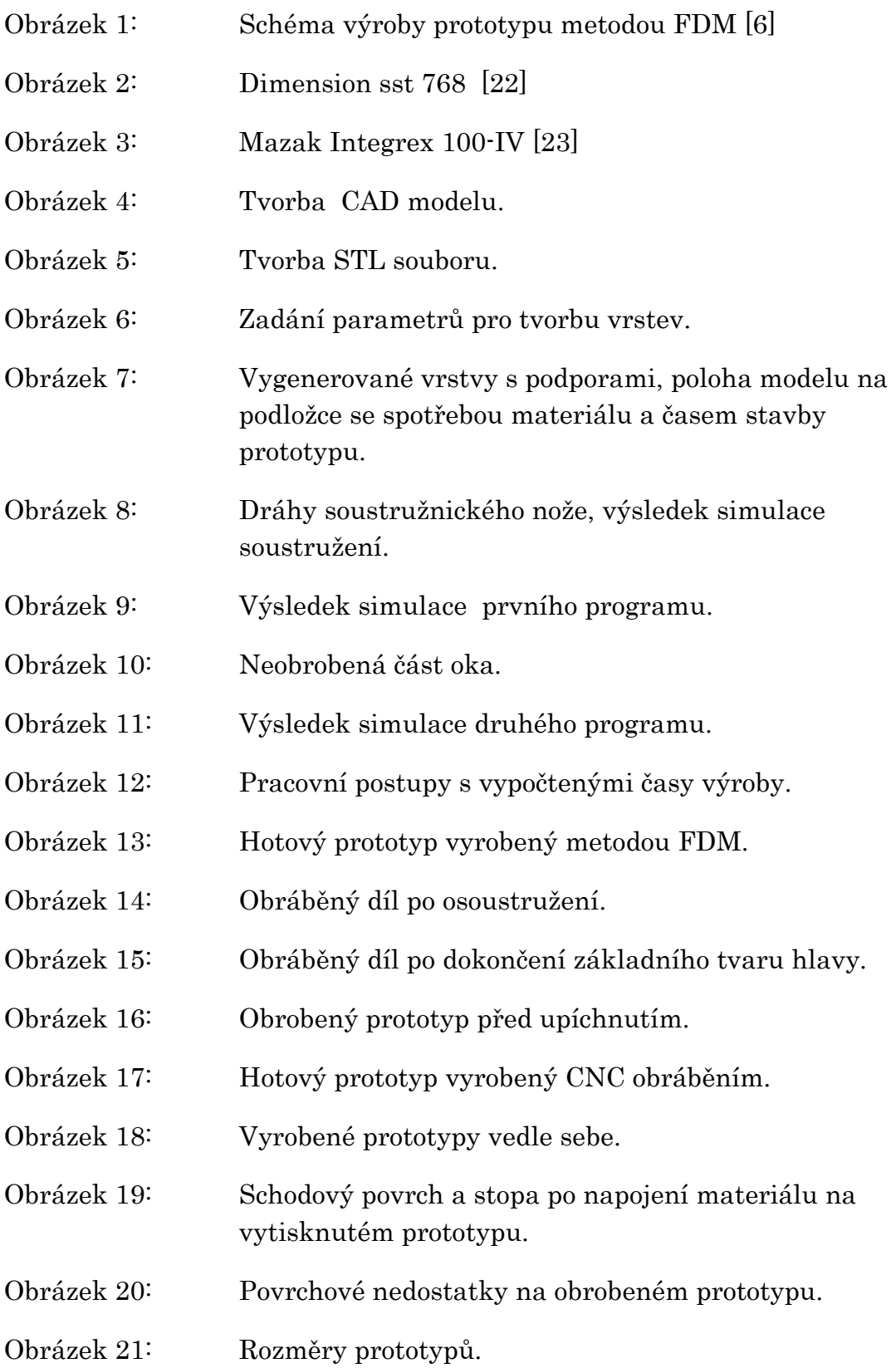